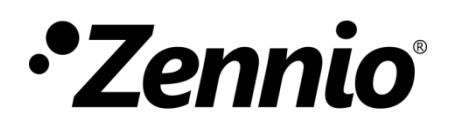

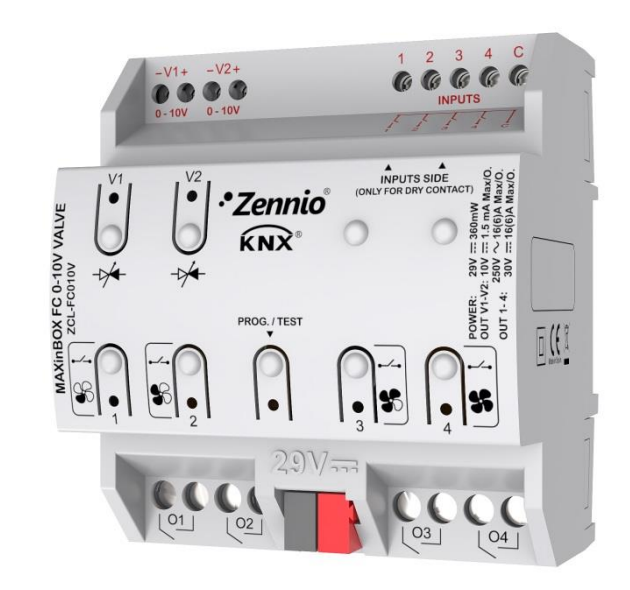

# **MAXinBOX FC 0-10V VALVE**

## **Contrôleur de** *ventilo-convecteurs* **de deux/quatre tubes avec signal de contrôle de vannes de 0-10 VDC**

**ZCL-FC010V**

Version du programme d'application: [1.2] Édition du manuel: [1.2]\_a

[www.zennio.fr](file://////www.zennio.fr)

## <span id="page-1-0"></span>**SOMMAIRE**

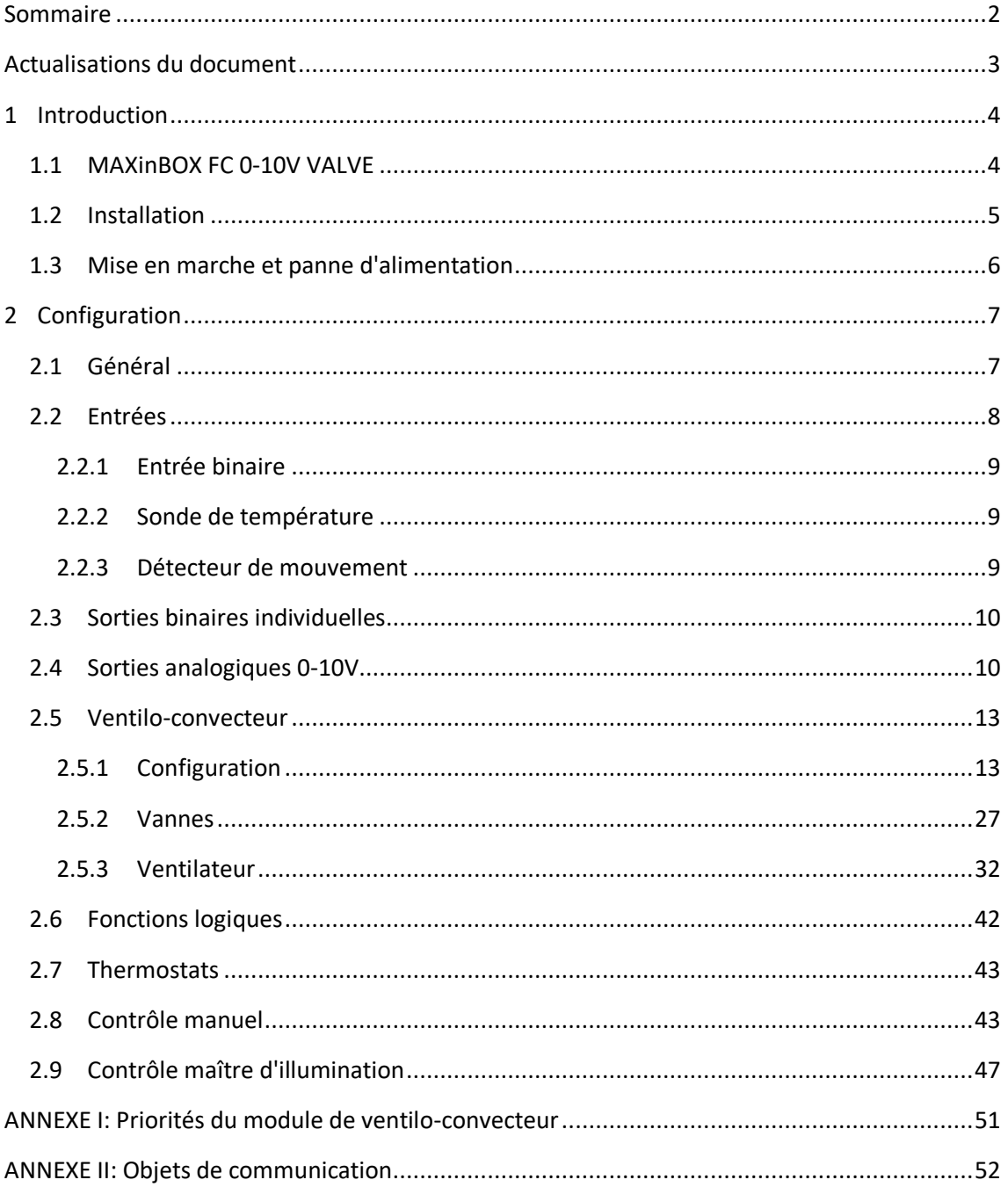

## <span id="page-2-0"></span>**ACTUALISATIONS DU DOCUMENT**

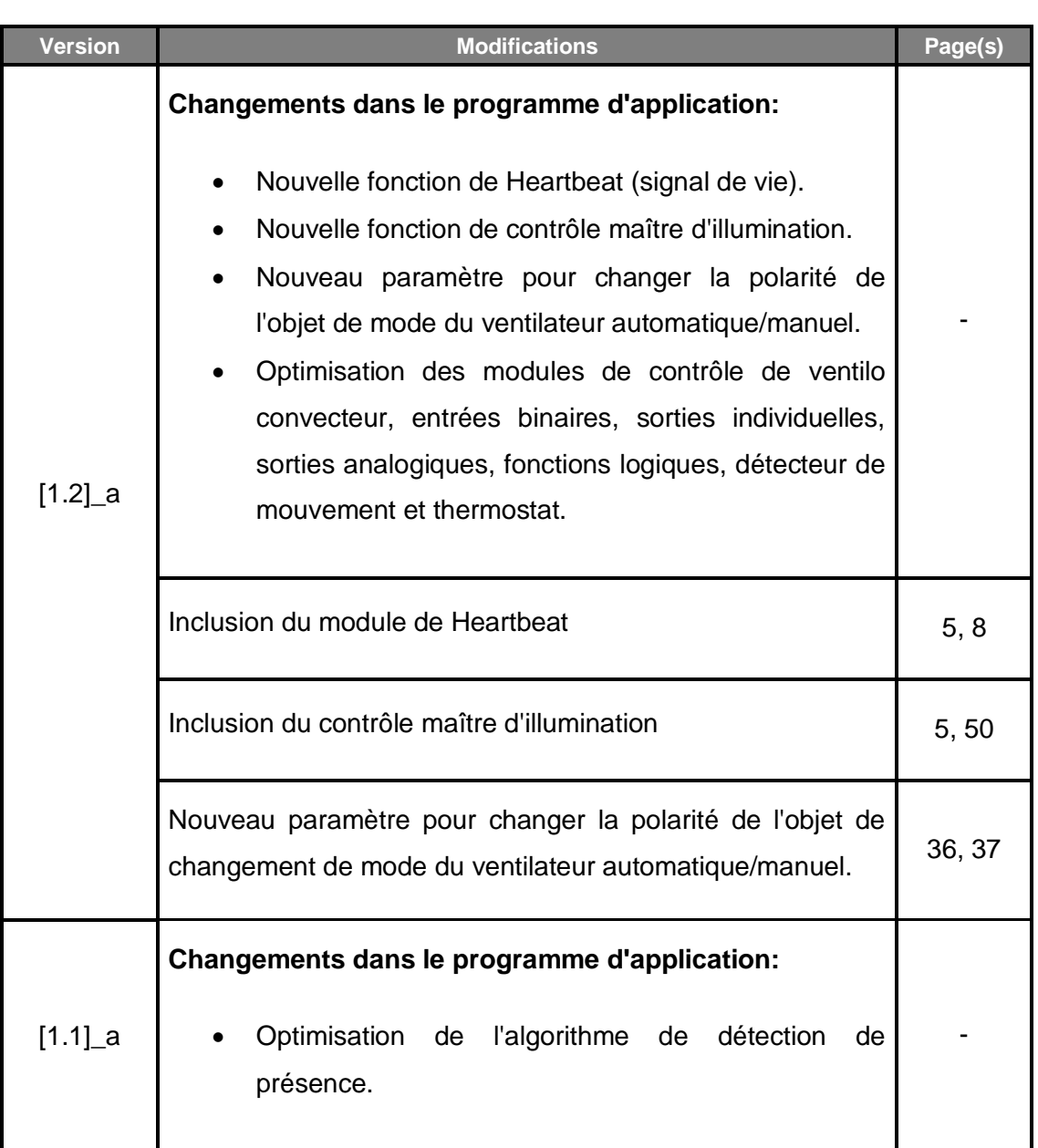

## <span id="page-3-0"></span>**1 INTRODUCTION**

### <span id="page-3-1"></span>**1.1 MAXINBOX FC 0-10V VALVE**

Le MAXinBOX FC 0-10V VALVE de Zennio est un polyvalent actionneur multifonction KNX destiné à couvrir les besoins de contrôle de la climatisation dans l'entourage KNX avec des unités de ventilo-convecteurs intégrées où les vannes des tubes sont contrôlées au moyen d'un **signal analogique de 0-10VDC**, (ou au moyen d'un actionneur KNX externe qui accepte en entrée le pourcentage d'ouverture désiré) alors que les vitesses du ventilateur sont contrôlées au moyen de **sorties binaires** (relais).

L'actionneur dispose de deux sorties analogiques et quatre sorties binaires, ce qui permet de contrôler **une unité de** *ventilo-convecteur* **de deux ou quatre tubes** (chacun avec sa propre vanne) et un système de ventilation avec jusqu'à quatre vitesses.

Les caractéristiques les plus remarquables du dispositif sont:

- **1 module de contrôle pour unités de** *ventilo-convecteur* **(de deux ou quatre tubes)** avec des vannes contrôlées au moyen d'un signal 0-10 VDC proportionnel au niveau d'ouverture, ou avec des vannes avec leur propre actionneur KNX (contrôle à distance des vannes).
- **2 sorties analogiques 0-10 VDC indépendantes** pour contrôler les vannes des tubes du *ventilo-convecteur*, ou pour son utilisation indépendante.
- **4 sorties binaires (relais) indépendantes** pour contrôler jusqu'à quatre vitesses de ventilation ou pour son utilisation indépendante.
- **4 entrées multifonction**, chacune d'entre elles configurable comme:
	- ➢ Sonde de température,
	- ➢ Entrées binaires (c'est à dire, boutons poussoir, interrupteurs, capteurs),
	- ➢ Détecteur de mouvement.
- **10 fonctions logiques multi-opérations personnalisables**.
- **2 thermostats** indépendants.
- **Contrôle / supervision manuelle** des sorties et indication, au moyen de LEDs, de l'état des relais et des signaux 0-10VDC.
- **Contrôle maître d'illumination** pour un contrôle simple et immédiat d'un ensemble de lampes (ou de dispositifs fonctionnellement équivalents), dont une agit comme lumière principale et les autres comme secondaires.
- **Heartbeat (signal de vie)** ou envoi périodique de confirmation de fonctionnement.

### <span id="page-4-0"></span>**1.2 INSTALLATION**

Le dispositif est connecté au bus KNX par le connecteur KNX inclus.

Lorsque le dispositif est alimenté par la tension du bus, il sera possible de télécharger l'adresse physique et le programme d'application correspondant.

Ce dispositif ne nécessite aucune alimentation externe, car il est alimenté par le bus KNX.

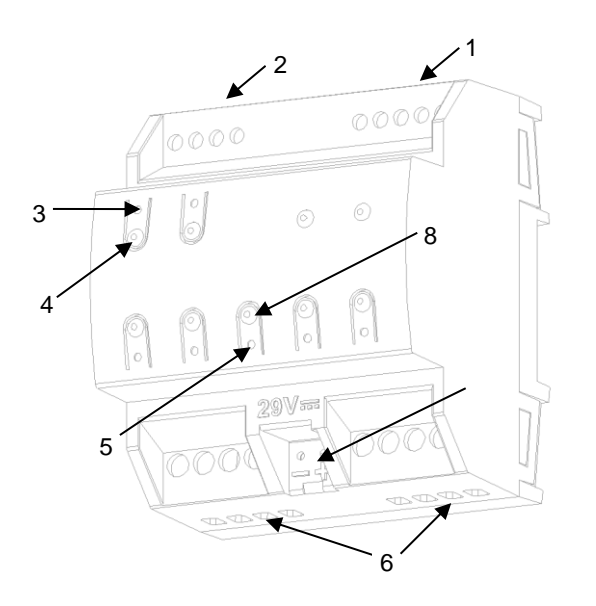

- 1. Entrées multifonction.
- 2. Sorties 0-10VDC.
- 3. Indicateur LED de sortie.
- 4. Bouton pour le contrôle manuel.
- 5. LED de Prog./Test.
- 6. Sorties binaires.
- 7. Connecteur au bus KNX.
- 8. Bouton poussoir de Prog./Test.

**Figure 1** MAXinBOX FC 0-10V VALVE.

À continuation, description des éléments principaux de l'actionneur:

**Bouton poussoir de Prog./Test (8)**: un appui court sur ce bouton situe le dispositif en mode de programmation. La LED associée (5) s'allume en rouge.

**Note**: *Si ce bouton est maintenu appuyé lors de la connexion du bus, le dispositif passera en mode sûr.* La LED se met à clignoter en rouge toutes les 0,5 secondes.

**Sorties (6) et (2)**: ports de sorties pour l'insertion des câbles (dénudés) des systèmes contrôlés par l'actionneur.(voir section [1.1,](#page-9-0) [2.4](#page-9-1) et [2.5\)](#page-12-0). Assurez la connexion au moyen des vis incluses dans la plaque.

Pour plus d'informations sur les caractéristiques techniques du dispositif, ainsi que sur les instructions de sécurité et sur son installation, veuillez consulter le **document technique** inclus dans l'emballage original du dispositif, également disponible sur la page web: [www.zennio.fr.](http://www.zennio.fr/)

#### <span id="page-5-0"></span>**1.3 MISE EN MARCHE ET PANNE D'ALIMENTATION**

Durant la mise en marche du dispositif, la LED de Prog./Test clignotera en bleu quelques secondes jusqu'à ce que le dispositif soit prêt. Les ordres externes ne commenceront à être exécutés qu'après ce laps de temps.

En fonction de la configuration du module de contrôle du ventilo-convecteur, certaines actions spécifiques seront exécutées durant la mise en marche du dispositif. Par exemple, l'intégrateur peut configurer si les canaux de sortie doivent commuter à un état en particulier et si le dispositif doit envoyer certains objets sur le bus après le retour de la tension. Veuillez consulter les sections suivantes de ce document pour obtenir plus de détails.

D'autre part, lorsqu'une panne d'alimentation se produit, le dispositif interrompt toute action et garde son état de façon à pouvoir le récupérer une fois la tension revenue. De plus, toutes les sorties resteront ouvertes, pour motifs de sécurité.

## <span id="page-6-0"></span>**2 CONFIGURATION**

## <span id="page-6-1"></span>**2.1 GÉNÉRAL**

Après avoir importé la base de données correspondante sous ETS et avoir ajouté le dispositif à la topologie du projet considéré, le processus de configuration commence avec un clic droit sur le dispositif et la sélection de l'option *Éditer paramètres*.

#### **PARAMÉTRAGE ETS**

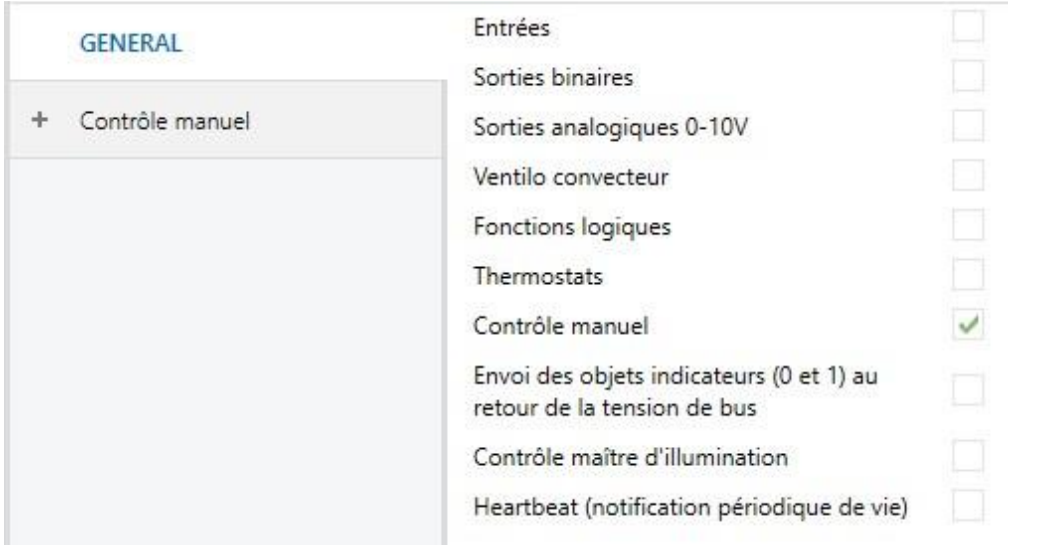

**Figure 2.** Onglet "Général".

<span id="page-6-2"></span>Après avoir importé la base de données correspondante sous ETS et avoir ajouté le dispositif à la topologie du projet considéré, le processus de configuration commence avec un clic droit sur le dispositif et la sélection de l'option *Éditer paramètres*.

L'onglet de la [Figure 2](#page-6-2) apparaîtra alors à l'écran. Cet onglet dispose de plusieurs cases servant à activer ou désactiver les fonctions disponibles:

Une fois activées les fonctions d'**Entrées**, **Sorties binaires, Sorties analogiques, Ventilo-convecteur** (activé par défaut)**, Fonctions logiques, Thermostats, Contrôle manuel** (activé par défaut) et **Contrôle maître d'illumination**, des onglets additionnels apparaîtront dans le menu de gauche. Ces fonctions et leurs paramètres seront détaillés par la suite dans ce document.

**Note**: *Lorsque la fonction de* ventilo-convecteur *est activée, les cases pour activer les sorties binaires et les sorties analogiques seront bloquées car elles sont nécessaires pour le contrôle du* ventilo-convecteur. *Cependant, ces sorties pourront être débloquées à nouveau par la suite, en fonction de la façon dont sera configuré le module du* ventilo-convecteur*.*

- **Envoi des objets indicateurs (0 et 1) au retour de la tension du bus**: ce paramètre permet à l'intégrateur d'activer deux nouveaux objets de communication ("**Reset 0**" et "**Reset 1**"), qui seront envoyés sur le bus KNX avec les valeurs "0" et "1" respectivement, à chaque fois que le dispositif commence à fonctionner (par exemple, après une panne de tension). Il est possible de paramétrer un certain **retard** pour cet envoi (d'entre 0 et 255 secondes).
- **Heartbeat (notification périodique de vie)**: ce paramètre permet à l'intégrateur d'ajouter un objet de 1 bit ("**[Heartbeat] Objet pour envoyer '1'**") qui sera envoyé périodiquement avec la valeur "1" dans le but d'informer que le dispositif est en fonctionnement (*il continue en vie*).

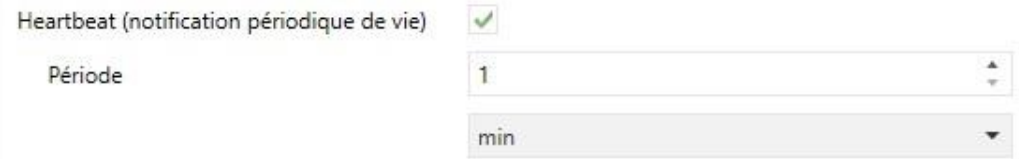

**Figure 3.** Heartbeat (notification périodique de vie).

## <span id="page-7-0"></span>**2.2 ENTRÉES**

Le dispositif dispose de **deux ports d'entrée analogiques-numériques**, chacun desquels peut être configuré comme:

- **Entrée binaire**, pour la connexion d'un bouton poussoir ou d'un interrupteur/capteur.
- **Sonde de température**, pour connecter une sonde de température (modèles SQ-AmbienT et ZN1AC-NTC68 S / E / F de Zennio).
- **Détecteur de mouvement**, pour connecter un détecteur de mouvement/luminosité (comme les modèles ZN1IO-DETEC-P et ZN1IO-DETEC-X de Zennio).

**Important**: *Les anciens modèles de détecteur de mouvement Zennio (par ex., ZN1IO-DETEC ou ZN1IO-DETEC-N) ne fonctionneront pas correctement avec ce dispositif.*

#### <span id="page-8-0"></span>2.2.1 ENTRÉE BINAIRE

Consulter le manuel spécifique "**Entrées binaires**", disponible dans la page du dispositif dans le site web [www.zennio.fr.](http://www.zennio.fr/)

### <span id="page-8-1"></span>2.2.2 SONDE DE TEMPÉRATURE

Consulter le manuel spécifique "**Sonde de température**", disponible dans la page du dispositif dans le site web [www.zennio.fr.](http://www.zennio.fr/)

### <span id="page-8-2"></span>2.2.3 DÉTECTEUR DE MOUVEMENT

Des détecteurs de mouvement (modèles **ZN1IO-DETEC-P** et **ZN1IO-DETEC-X** de Zennio) peuvent être connectés aux ports d'entrée du dispositif. Ceci permet au dispositif de détecter des mouvements et la présence dans la pièce, en plus du niveau de luminosité. En fonction de la détection, il est possible de configurer différentes actions de réponse.

Consultez le manuel spécifique "**Détecteur de mouvement**", disponible dans la page du dispositif dans le site web de Zennio [www.zennio.fr,](http://www.zennio.fr/) pour avoir des informations détaillées sur la fonctionnalité et la configuration des paramètres correspondants.

#### **Important**:

- *Le détecteur de mouvement référencé ZN1IO-DETEC-P est compatible avec différents dispositifs Zennio. Par contre, en fonction du dispositif auquel il est connecté, la fonctionnalité peut varier légèrement. Il est important de consulter spécifiquement le manuel mentionné ci-dessus.*
- *Les détecteurs de mouvements avec références ZN1IO-DETEC et ZN1IO-DETEC-N ne sont pas compatibles avec le MAXinBOX FC 0-10V VALVE (ils donneront des résultats erronés s'ils sont connectés à ce dispositif).*
- *Le micro-interrupteur à l'arrière du modèle ZN1IO-DETEC-P devra être mis en position* "*Type B*" *pour pouvoir être utilisé avec ce dispositif.*

### <span id="page-9-0"></span>**2.3 SORTIES BINAIRES INDIVIDUELLES**

Le MAXinBOX FC 0-10V VALVE dispose de **quatre sorties binaires** qui peuvent être activées et configurées par paramètre de façon indépendante, **si elles ne sont pas utilisées pour le module de contrôle du ventilo-convecteur** (voir section [2.5\)](#page-12-0), étant donné que dans ce dispositif elles sont conçues pour contrôler les vitesses de **ventilation** du *ventilo-convecteur* (jusqu'à quatre).

Leur configuration comme sorties binaires indépendantes est semblable aux sorties individuelles de relais de n'importe quel autre actionneur MAXinBOX. Remarquez que dans ce cas elles fonctionnent de façon **indépendante**, bien qu'il soit possible de les grouper si nécessaire (par exemple, pour allumer un indicateur lumineux lorsque le ventilateur est en marche) au moyen des adresses de groupe et de configurer chacune comme "normalement ouverte" ou "normalement fermée".

Pour plus d'information sur le fonctionnement et la configuration correspondants, veuillez consulter la documentation spécifique "**Sorties binaires**" disponible dans la fiche produit du dispositif sur le site web [http://www.zennio.fr.](http://www.zennio.fr/)

### <span id="page-9-1"></span>**2.4 SORTIES ANALOGIQUES 0-10V**

Le dispositif dispose de **deux sorties analogiques de tension** qui offrent un signal de tension entre 0 et 10 VDC proportionnel à une certaine valeur de pourcentage reçue au moyen d'un objet de communication.

Ces sorties pourront être activées et configurées par paramètre de façon indépendante, **si elles ne sont pas utilisées pour le module de contrôle du ventiloconvecteur** (voir section [2.5\)](#page-12-0), étant donné que dans ce dispositif elles sont conçues pour contrôler l'ouverture et la fermeture des vannes des tubes du *ventilo-convecteur*.

Le dispositif dispose d'un **indicateur LED** associé à chaque sortie pour connaître son état. La LED restera éteinte si le signal est de 0V et allumée si le signal est de 10V. Dans les valeurs intermédiaires, elles clignoteront avec différentes fréquences (en fonction du voltage).

#### **PARAMÉTRAGE ETS**

Après avoir activé le paramètre "**Sorties analogiques 0-10V**" dans l'onglet Général (voir la section [2.1\)](#page-6-1), un nouvel onglet apparaît dans l'arborescence de gauche.

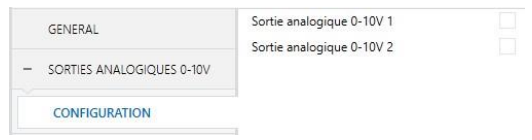

**Figure 4.** Sorties analogiques de 0-10V - Configuration.

Dans ce nouvel onglet, on pourra activer jusqu'à deux sorties analogiques (si elles ne sont pas utilisées par le module du *ventilo-convecteur*, voir section [2.5\)](#page-12-0) de façon indépendante en cochant les cases respectives. Cela fera apparaître de nouveaux onglets dans l'arborescence de gauche.

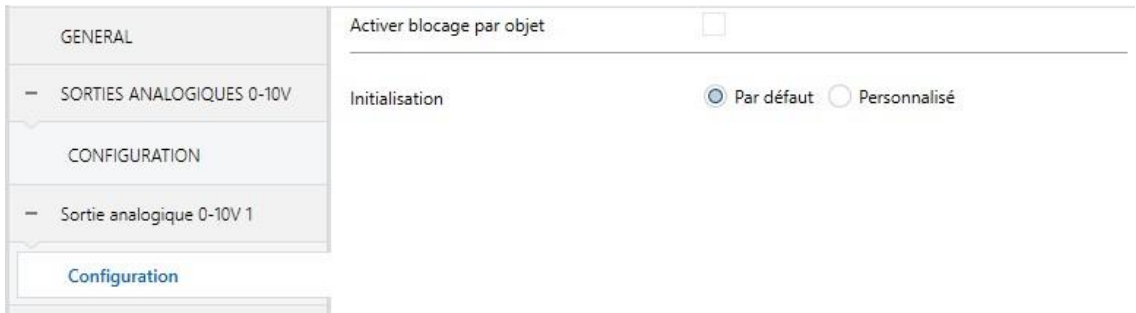

**Figure 5.** Sortie analogique de 0-10V X- Configuration.

Lorsqu'une d'entre elles est activée, les deux objets suivants apparaissent par défaut:

- **[SAx] Valeur de sortie (contrôle)**: objet au moyen duquel une valeur de pourcentage est reçue depuis le bus KNX, que le dispositif prend comme référence pour générer une sortie de voltage entre 0 et 10V (proportionnelle à la valeur de pourcentage).
- **[SAx] Valeur de sortie (état)**: objet d'état qui montre, en termes de pourcentage, la valeur du signal de sortie. Cet objet est envoyé à chaque fois qu'une nouvelle consigne de voltage est reçue et lorsque l'état de la sortie change à cause d'un ordre de blocage.

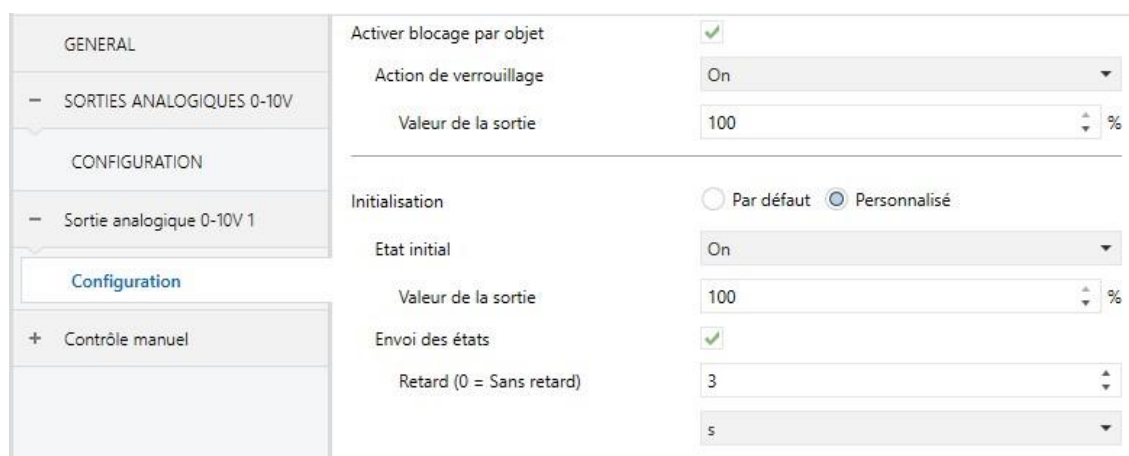

Dans l'onglet correspondant, il sera possible de configurer les paramètres suivants:

**Figure 6** Sorties analogiques de 0-10V – Configuration (en détail).

- **Activer blocage par objet**: si cette case est cochée, l'objet "**[SAx] Bloquer**" apparaît, ainsi que le paramètre suivant:
	- ➢ **Action de verrouillage**: définit l'état ("Pas de changement" / "On" / "Off") qu'adoptera la sortie lorsqu'elle recevra la valeur "1" au travers de l'objet "**[SAx] Bloquer**". Si l'option "On" est sélectionnée, le paramètre **Valeur de la sortie** devra être défini, en termes de pourcentage.

**Note**: *Lorsqu'une sortie est bloquée, les consignes de tension seront ignorées (le dispositif restera dans l'état actuel de la sortie).*

- **Initialisation**: permet de mettre la sortie dans un état déterminé lors de la mise en marche de l'actionneur.
	- > Par défaut: éteinte après un téléchargement depuis ETS et sans changements après une panne de bus.
	- ➢ Personnalisé: si cette option est sélectionnée, de nouveaux paramètres apparaissent:
		- **État initial**: "Antérieur", "On" ou "Off", tant après un téléchargement depuis ETS qu'après une panne de bus ("Antérieur" équivaudra à "Off" pour la première mise en marche). Si l'option "On" est sélectionnée, le paramètre **Valeur de la sortie** devra être défini, en termes de pourcentage.

• **Envoi des états**: si cette case est cochée, l'objet d'état sera envoyé sur le bus avec un **retard** configurable, entre 0 et 600 ds, entre 0 et 3600 s, entre 0 et 1440 min ou entre 0 et 24 heures (valeur par défaut: 3 secondes).

**Note**: *L'état de blocage est maintenu après une panne de bus. En cas de conflit entre l'état défini dans le blocage et celui de démarrage, l'état de blocage prévaut. C'est à dire, si une panne de bus se produit pendant le blocage d'une sortie, lorsque la tension revient sur le bus, cette sortie prendra*  la même valeur qu'avant la panne (celle de blocage), indépendamment de *celle définie pour le démarrage.*

### <span id="page-12-0"></span>**2.5 VENTILO-CONVECTEUR**

Le MAXinBOX FC 0-10V VALVE inclut **un module de** *ventilo-convecteur* qui implémente la logique utilisée dans le contrôle d'un ventilo-convecteur de deux ou quatre tubes où le niveau de ventilation se sélectionne au moyen de **sorties de relais** alors que l'ouverture et la fermeture des vannes des tubes sont pilotées au moyen de **signaux d'entre 0 et 10 volts DC**, en fonction du degré d'ouverture désiré.

#### **PARAMÉTRAGE ETS**

Après avoir activé le paramètre "**Ventilo-convecteur**" dans l'onglet Général (voir la section [2.1\)](#page-6-1), un nouvel onglet apparaît dans l'arborescence de gauche.

Le module de *ventilo-convecteur* demande d'établir certains paramètres généraux et d'autres spécifiques sur les vannes et le ventilateur. Comme décrit ci-après.

#### <span id="page-12-1"></span>2.5.1 CONFIGURATION

La configuration général du module de *ventilo-convecteur* passe, en premier lieu, par établir le nombre de tubes dont dispose le *ventilo-convecteur*:

- *Ventilo-convecteur* de **quatre tubes (deux vannes)**,
- *Ventilo-convecteur* de **deux tubes (une vanne)**,

Chaque **paire de tubes** compose un circuit d'eau dont le flux est contrôlé par **une vanne**, dont la position est gérée au moyen d'un signal analogique d'entre 0 et 10 volts DC.

Typiquement, les deux circuits d'un *ventilo-convecteur* **de quatre tubes** correspondront avec les fonctions de **réfrigération** (vanne de froid) et **chauffage** (vanne de chaud), donc, les deux modes de climatisation seront disponibles durant le fonctionnement du dispositif.

Pour sa part, le circuit unique d'un *ventilo-convecteur* **de deux tubes**, pourra être configuré comme:

- Réfrigération
- Chauffage
- Réfrigération et chauffage

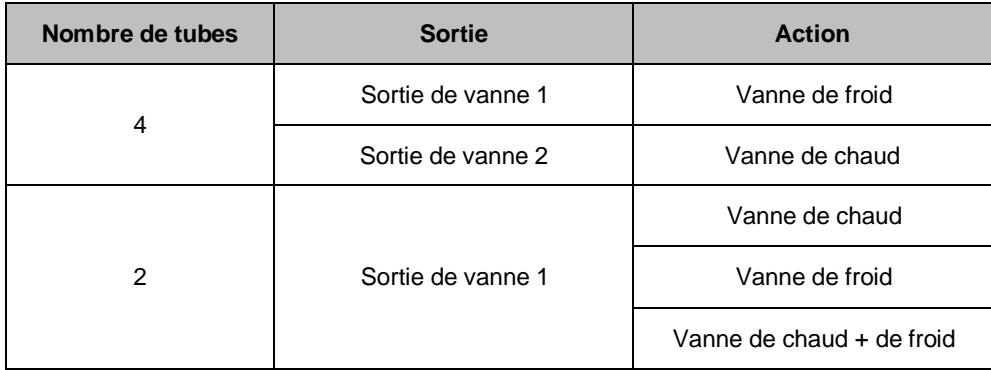

**Tableau 1** Fonctions des sorties analogiques (vannes).

Dans la configuration générale du dispositif il aussi configurer le **type de contrôle des vannes**, qui peut être **local** (les vannes seront actionnées par le propre MAXinBOX FC 0-10V VALVE) ou **à distance** (le MAXinBOX FC 0-10V VALVE enverra les ordres, au travers du bus KNX vers un autre actionneur de vannes).

Par ailleurs, pour le contrôle de la vitesse de ventilation, on dispose de jusqu'à quatre sorties binaires qui, en fonction de la configuration, fonctionnent par **commutation** (un relais unique pour chaque vitesse) ou **accumulation** (plus de relais fermés pour plus de vitesse).

L'intégrateur peut aussi activer par paramètre la **recirculation automatique de l'air en mode froid**. Dans ce cas, le ventilateur restera toujours allumé lorsqu'il se trouve en mode froid, même si la température de consigne est atteinte (arrêter le ventilateur pourrait provoquer une sensation d'incommodité à l'utilisateur). Notez que tout ordre ayant préférence (comme une alarme configurée pour établir la vitesse 0) prévaudra sur cette option.

Il existe aussi un paramètre pour activer le **mode de ventilation**, pouvant ainsi passer dans ce mode au moyen d'un objet binaire spécifique ou d'une scène. Le mode de ventilation consiste en fermer la (les) vanne (s) et laisser le ventilateur allumé. Par contre, la **vitesse du ventilateur** dépendra de plusieurs facteurs:

- **Lorsque le système est en mode Froid**, la vitesse du ventilateur est déterminée automatiquement par le système en fonction de la configuration, sauf si une vitesse spécifique est commandée manuellement. Voir la section [2.5.3](#page-31-0) pour plus de détails sur la sélection de la vitesse du ventilateur.
- **Lorsque le système est en mode Chaud**, le ventilateur sera arrêté, sauf si une vitesse spécifique est commandée manuellement. Voir la section [2.5.3](#page-31-0) pour plus de détails sur la sélection de la vitesse du ventilateur.

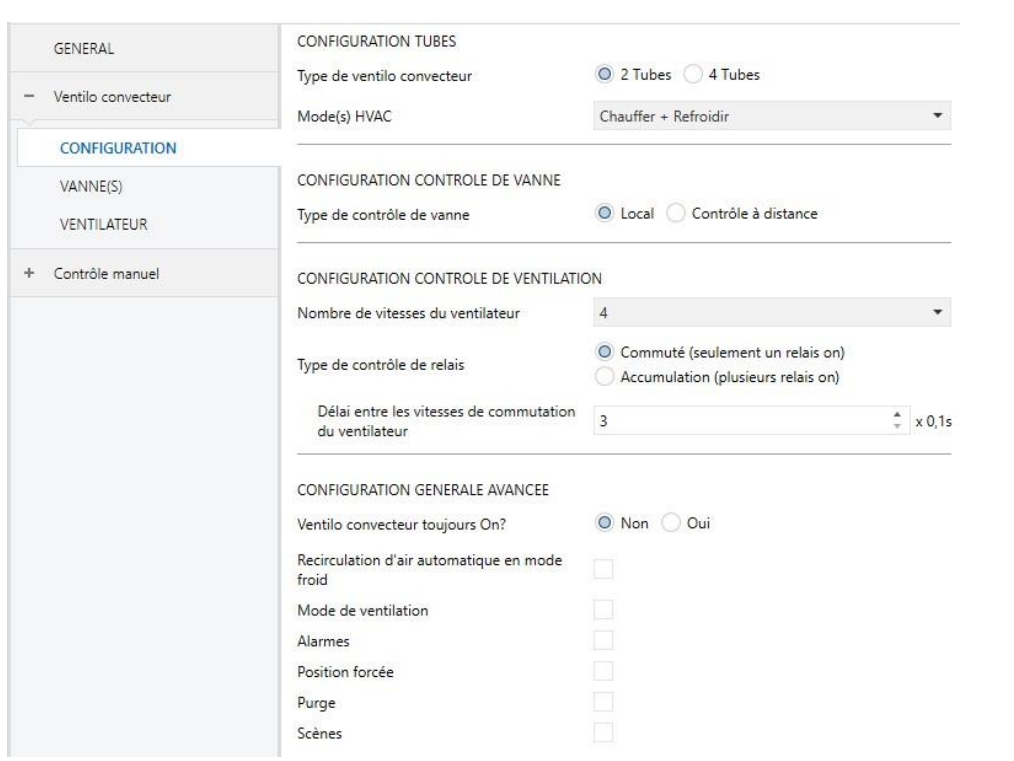

#### **PARAMÉTRAGE ETS**

<span id="page-14-0"></span>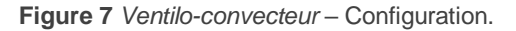

Lorsque la fonction de *ventilo-convecteur* est activée, l'onglet Configuration apparaît par défaut (voir [Figure 7\)](#page-14-0). Les paramètres suivants apparaissent alors:

#### CONFIGURATION TUBES

- **Type de** *ventilo-convecteurs*: "2 tubes" ou "4 tubes". Si l'option "2 tubes" est sélectionné, il est nécessaire d'indiquer les modes de climatisation disponibles:
	- ➢ **Mode(s) HVAC**: "Refroidir", "Chauffer" ou "Refroidir + Chauffer". Ce paramètre est seulement disponible pour les *ventilo-convecteurs* de deux tubes (dans le cas de ventilo-convecteurs de quatre tubes les deux modes sont disponibles). De plus, si on choisit "Chauffer + Refroidir", un objet binaire ("**[FCV1] Mode H/C**") pour changer le mode actuel apparaîtra, ainsi que l'objet d'état correspondant.

#### CONFIGURATION CONTRÔLE DE VANNE

**Type de contrôle de vanne**: "Local" (valeur par défaut) ou "Contrôle à distance".

#### CONFIGURATION CONTRÔLE DE VENTILATION

- **Nombre de vitesses du ventilateur**: en fonction du modèle du ventilateur, on peut contrôler jusqu'à quatre vitesses de ventilation. Cela définit le nombre de relais requis (les relais qui ne seront pas nécessaires pourront être configurés comme sorties binaires individuelles; voir section 2.3).
- **Type de contrôle de relais** (ce paramètre apparaît uniquement si le paramètre précédent est différent de "1"):
	- ➢ "Commuté" (par défaut): l'activation de chaque vitesse requiert de fermer un relais déterminé (et de laisser ouvert le reste).

Il est possible d'établir un **Retard de commutation entre les vitesses du ventilateur** (entre 3 et 100 ds), ce qui définit le temps entre l'ouverture du relais correspondant à la vitesse de départ et la fermeture du relais correspondant à la vitesse objectif (de sorte que les deux restent ouverts durant ce temps).

➢ "Accumulation": la vitesse sera proportionnelle au nombre de sorties activées (c'est à dire, au nombre de relais fermés), qui seront commutées séquentiellement.

#### CONFIGURATION GÉNÉRALE AVANCÉE

- **Ventilo-convecteur toujours allumé?**:
	- ➢ Si on choisit la valeur "Non" (par défaut) pour cette option, le *ventiloconvecteur* sera allumé ou éteint si un "1" ou un "0" est reçu au travers de l'objet "**[FCV1] On/Off**". L'état du *ventilo-convecteur* peut être obtenu en lisant la valeur de l'objet "**[FCV1] On/Off" (état)**".
	- ➢ Si on choisit la valeur "Oui" pour cette option, le *ventilo-convecteur* restera toujours allumé, en attente d'ordres de régulation. Les objets "**[FCV1] On/Off**" et "**[FCV1] On/Off (état)**" ne seront alors pas disponibles.
- **Recirculation d'air automatique en mode froid**: établit si le ventilateur doit rester toujours allumé tant que le mode froid est activé.
- **Mode de ventilation**: établit si le mode de ventilation est disponible ou non. Si cette case est cochée, les objets de communication "**[FCV1] Mode de ventilation**" (qui active ou désactive le mode de ventilation, à réception des valeurs "1" et "0", respectivement) et "**[FCV1] Mode de ventilation (état)**" seront disponibles. Le mode de ventilation pourra aussi être activé au moyen de **scènes** (voir la section [2.5.1.4\)](#page-24-0).
- **Alarmes**: établit la disponibilité ou non des fonctions d'alarme (voir section [2.5.1.1\)](#page-18-0).
- **Position forcée**: établit la disponibilité ou non de la fonction de position forcée (voir section [2.5.1.2\)](#page-21-0).
- **Purge**: établit la disponibilité ou non de la fonction de purge (voir section [2.5.1.3\)](#page-22-0).
- **Scènes**: établit la disponibilité ou non des fonctions de scène (voir section [2.5.1.4\)](#page-24-0).

Suivant l'option choisie dans le paramètre Type de *ventilo-convecteur* et dans le paramètre Mode(s) HVAC, certains objets de communications ou d'autres apparaîtront, comme indiqué ci-après:

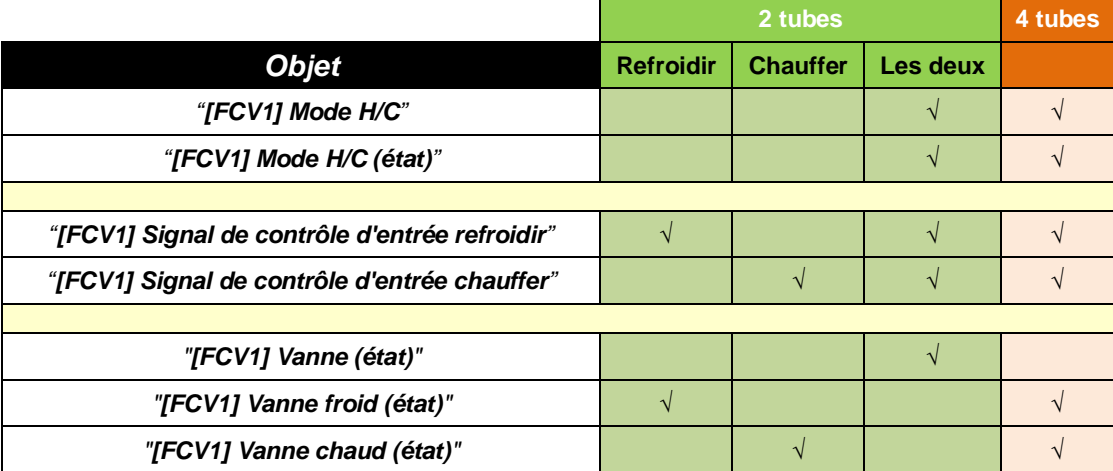

**Tableau 2** Objets de communication du *ventilo-convecteur* en fonction du Type et du Mode.

**Note**: Les trois derniers objets changeront de nom dans le cas où le Type de contrôle de vanne est établi comme **contrôle à distance** au lieu de **local**.

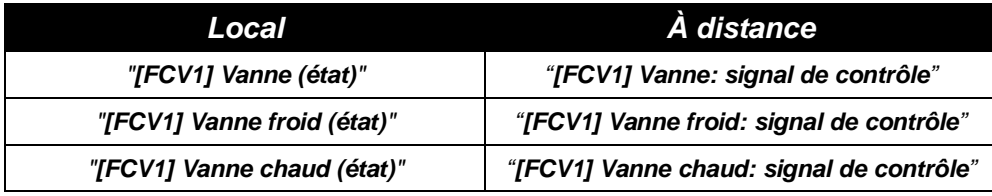

**Tableau 3** Objets d'état/contrôle de vanne.

Au sujet de la fonctionnalité de ces objets:

Les **objets du signal de contrôle d'entrée** sont mis à disposition pour la réception des variables de contrôle de type pourcentage provenant d'un thermostat (comme, par exemple, les thermostats inclus dans le dispositif luimême; voir la section [2.7\)](#page-42-0).

**Note**: *Les valeurs reçues au travers de l'objet "[FCV1] Signal de contrôle d'entrée refroidir" ne seront prises en compte que si le dispositif se trouve en mode froid (alors, les valeurs reçues au travers de l'objet "[FCV1] Signal de contrôle d'entrée chauffer" seront ignorées, mais elles seront prises en compte si le mode change). Il en est de même pour le cas contraire.*

- Au sujet des objets pour la vanne:
	- ➢ Les **objets d'état de la vanne** (uniquement disponibles en contrôle **local** des vannes) indiquent la position actuelle (en pourcentage) des vannes et ne seront envoyés sur le bus que si celles-ci changent de position.
	- ➢ Les **objets du signal de contrôle** (uniquement disponibles pour le **contrôle à distance** des vannes) se comportent de façon analogue, même s'il faudra les associer aux objets d'entrée de l'actionneur à distance pour faire fonctionner les vannes.

**Important**: *Plus la valeur de la variable de contrôle du thermostat est grande, plus grand est l'effort que doit fournir le système de climatisation. Typiquement, cela se traduit par une plus grande ouverture de la vanne (après avoir appliqué les restrictions configurées) ce qui, dans un contrôle local de la vanne, provoque un signal avec une tension plus grande vers la sortie analogique du MAXinBOX FC 0-10V VALVE.*

Pour des vannes contrôlées au moyen d'autres échelles de voltage ou sans une *proportion directe entre le niveau d'ouverture de la vanne et le voltage de sortie, il est préférable d'utiliser le contrôle à distance de la vanne et:*

- *d'appliquer des fonctions logiques (voir section [2.6\)](#page-41-0) au signal de contrôle de la vanne et, après cela, d'assigner le résultat à une des sorties analogiques configurées comme sorties indépendantes, ou encore*
- *d'envoyer l'objet de contrôle du signal de la vanne à un autre actionneur spécifique configuré pour générer le niveau de voltage adéquat pour le niveau d'ouverture requis.*

#### <span id="page-18-0"></span>2.5.1.1 ALARMES

La fonction d'alarmes permet de changer l'état de l'unité de *ventilo-convecteur* après l'arrivée d'un déclencheur d'alarme depuis le bus KNX. En particulier, on peut configurer le niveau d'ouverture désiré de la vanne tout comme celui de la ventilation.

Le **monitorage cyclique** du signal d'alarme est aussi possible en définissant une période déterminée. L'actionneur vérifiera que l'état d'alarme ou non alarme est reçu au moins une fois avant que la période définie n'expire (NB: cette vérification est réalisée si l'objet d'alarme a été reçu au moins une première fois) et, dans le cas où l'objet n'est plus reçu (c'est à dire, qu'aucune valeur n'est reçue au travers de cet objet), l'action d'alarme sera exécutée, pour des raisons de sécurité.

En ce qui concerne la désactivation de l'alarme, il est aussi possible de configurer le mode de désactivation: normal ou **avec déverrouillage** (confirmation).

- Dans le premier cas, l'action de désactivation est réalisée dès que l'objet d'alarme récupère sa valeur normale.
- Dans le second cas, par contre, il est nécessaire de recevoir une confirmation (au travers d'un autre objet) après que l'objet d'alarme n'ait acquis sa valeur normale.

**Note**: *Les alarmes seront toujours prioritaires sur les autres fonctions, c'est-à-dire que les ordres reçus pendant l'état d'alarme seront ignorés.*

Le MAXinBOX FC 0-10V VALVE incorpore deux fonctions d'alarme indépendantes.

**L'alarme 1 est prioritaire sur l'alarme 2**. Si le module de *ventilo-convecteur* se trouve en état d'alarme 2 et l'alarme 1 est activée, alors l'action d'alarme 1 s'exécutera jusqu'à ce que l'alarme 1 soit désactivée (alors, l'état d'alarme 2 sera à nouveau actif, mais sans que soit exécutée à nouveau l'action d'alarme 2). Par contre, s'il se trouve en état d'alarme 1 et que l'alarme 2 est activée, celle-ci sera ignorée et le canal continuera dans l'état alarme 1 jusqu'à la désactivation de l'alarme 1, moment auquel l'action d'alarme 2 sera exécutée si l'alarme 2 est encore active.

#### **PARAMÉTRAGE ETS**

Lorsque l'option "**Alarmes**" est activée dans l'onglet de Configuration (voir la section [2.5.1\)](#page-12-1), un nouvel onglet apparaît dans l'arborescence de gauche.

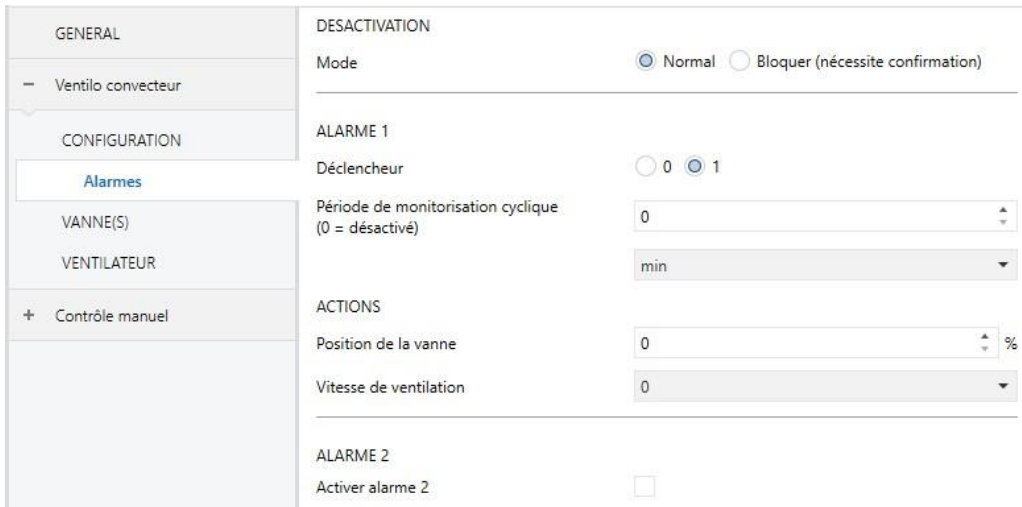

**Figure 8** *Ventilo-convecteur* – Alarmes.

Alors que les paramètres de l'alarme numéro 1 sont affichés par défaut, ceux de l'alarme numéro 2 n'apparaissent qu'après avoir coché la case correspondante.

**Désactivation - Mode**: "Normal" (par défaut) ou "Bloquer (nécessite confirmation)". La deuxième option active un nouvel objet d'un bit, "**[FCV1] Confirmation de l'alarme**", qui doit être utilisé pour déverrouiller l'alarme de l'extérieur lorsque la valeur de non-alarme a été reçue au travers de l'objet "**[FCV1] Alarme** *N***: déclenchement**" (c'est à dire, la valeur inverse de celle déclenchement de l'alarme).

**Note**: *Le déverrouillage doit être envoyé nécessairement après que l'objet "[FCV1] Alarme N: déclenchement" n'ait pris la valeur de non-alarme. S'il*  est envoyé alors que la valeur de cet objet est celle d'alarme, le *déverrouillage n'aura aucun effet.*

**Déclencheur**: établit la valeur ("1" -par défaut- ou "0") qui, lors de sa réception depuis le bus KNX au travers de l'objet "**[FCV1] Alarme** *N***: déclenchement**", sera interprétée comme déclencheur de l'alarme, ce qui lancera l'exécution de l'action paramétrée plus bas.

- **Période de monitorage cyclique**: établit la période de temps maximum durant laquelle l'objet d'alarme devra être à nouveau reçu depuis le bus postérieurement à une première réception. Si la réception tarde plus que le temps configuré, l'action d'alarme sera exécutée de toutes façons. Si ce paramètre est mis à zéro (option par défaut), la fonction de monitorage cyclique sera désactivée. Les valeurs permises sont de 0 à 600 dixièmes de seconde, de 0 à 3600 secondes, de 0 à 1440 minutes et de 0 à 24 heures.
- **Position de la vanne**: établit, en pourcentage, le niveau d'ouverture objectif de la(les) vanne(s), en fonction de si le module a été configuré pour gérer deux ou quatre tubes (voir section [2.5.1\)](#page-12-1).
- **Vitesse de ventilation**: établit la vitesse objectif du ventilateur, en fonction du nombre de vitesses configurées (voir section [2.5.1\)](#page-12-1).

#### <span id="page-21-0"></span>2.5.1.2 POSITION FORCÉE

Il est possible de paramétrer une **position forcée** pour le mode refroidir et une autre pour le mode chauffer.

Les positions forcées consistent en **pré-établir des valeurs** d'ouverture de la vanne et de vitesse de ventilation, de sorte que le *ventilo-convecteur* les adoptent lorsque l'objet déclencheur de position forcée reçoit la valeur "1".

- Un objet déclencheur de la position forcée est mis à disposition pour **le mode froid et un autre pour le mode chaud** (sauf s'il n'y a qu'un seul mode configuré).
- Pour faire que le *ventilo-convecteur* passe à la position forcée établie, l'**objet à activer doit être celui qui correspond au mode actuel** (froid/chaud). Si ce n'est pas le cas, l'ordre sera ignoré.

Une fois en position forcée, le dispositif ne répondra qu'aux alarmes (section [2.5.1.1\)](#page-18-0), aux ordres de purge (section [2.5.1.3\)](#page-22-0), aux changements de mode (froid/chaud) et aux ordres d'extinction/démarrage du *ventilo-convecteur*.

Le dispositif abandonnera l'état de position forcée une fois que l'objet déclencheur reçoit la valeur "0".

#### **PARAMÉTRAGE ETS**

Après avoir activé le paramètre "**Position forcée**" dans l'onglet Configuration du *ventilo-convecteur* (voir la section [2.5.1\)](#page-12-1), un nouvel onglet apparaît dans l'arborescence de gauche.

| GENERAL            | POSITION FORCEE: MODE REFROIDIR |          |                |
|--------------------|---------------------------------|----------|----------------|
|                    | Position de la vanne            | 0        | ۸<br>%         |
| Ventilo convecteur | Vitesse de ventilation          | $\Omega$ | ٠              |
| CONFIGURATION      |                                 |          |                |
| Alarmes            | POSITION FORCEE: MODE CHAUFFER  |          |                |
| Position forcée    | Position de la vanne            | 0        | ٠<br>$\%$<br>÷ |
| VANNE(S)           | Vitesse de ventilation          | $\theta$ |                |
| VENTILATEUR        |                                 |          |                |

**Figure 9** *Ventilo-convecteur* – Position forcée.

Aussi, les objets "**[FCV1] Position forcée (froid)**" et/ou "**[FCV1] position forcée (chaud)**", en fonction de la configuration, apparaissent, ainsi que leur objet d'état correspondant.

En ce qui concerne les paramètres à configurer:

- **Position de la vanne**: établit la valeur objectif d'ouverture de la vanne, en pourcentage.
- **Vitesse de ventilation**: établit la vitesse objectif du ventilateur, en fonction du nombre de vitesses configurées (voir section [2.5.1\)](#page-12-1).

#### <span id="page-22-0"></span>2.5.1.3 PURGE

La configuration de la vanne prévoit une fonction de **purge** (indépendante pour chaque vanne), qui consiste en ouvrir la vanne et en arrêter le ventilateur durant un temps configurable.

La purge commence lors de l'envoi un "1" au moyen de l'objet correspondant et finit au bout du temps paramétré, à réception d'un "0", lors d'une panne de bus, à l'extinction du *ventilo-convecteur* ou encore, lorsque l'utilisateur accède au mode Test On (voir section [2.8\)](#page-42-1). Pour recommencer la procédure (depuis le début), il faudra envoyer à nouveau la valeur "1" au moyen de cet objet.

#### **Notes:**

- *N'importe quel autre ordre de contrôle ou de changement de mode reçu durant la purge sera exécuté au terme de celle-ci.*
- *N'importe quel ordre d'alarme ou d'extinction arrêtera la procédure de purge et sera exécuté. Pendant l'état d'alarme ou d'extinction, les ordres de purge s'ignoreront.*
- *Si aucun ordre de contrôle n'est reçu, le ventilo-convecteur récupère son état précédent lorsque la purge est achevée.*

#### **PARAMÉTRAGE ETS**

Après avoir activé le paramètre "**Purge**" dans l'onglet Configuration du *ventiloconvecteur* (voir la section [2.5.1\)](#page-12-1), un nouvel onglet apparaît dans l'arborescence de gauche.

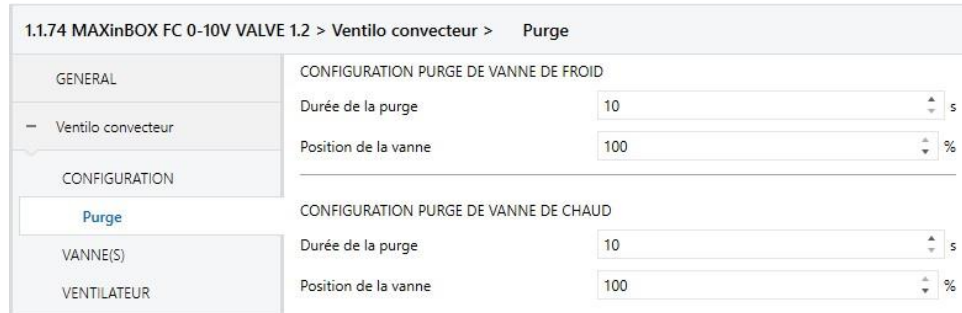

**Figure 10.** *Ventilo-convecteur* - Purge de la vanne.

Deux nouveaux objets de communication apparaîtront (ainsi que les objets d'état correspondants).

"**[FCV1] Électrovanne: purge électrovanne de refroidissement**".

#### "**[FCV1] Électrovanne: purge électrovanne de chauffage**".

S'il n'y a qu'une vanne disponible, ces objets seront remplacés par l'objet "**[FCV1] Vanne: purge**".

L'envoi de la valeur "1" sur un de ces objets déclenchera la purge, alors que la valeur "0" l'interrompra.

Les paramètres suivants apparaîtront:

- **Durée de la purge**: temps que la vanne restera en état de purge après son déclenchement (de 10 à 3600 secondes; valeur par défaut, 10 secondes).
- **Position de la vanne**: pourcentage d'ouverture de la vanne pendant la procédure de purge (valeur de 0 à 100%, dont la valeur par défaut est 100%).

#### <span id="page-24-0"></span>2.5.1.4 SCÈNES

Il est possible de définir jusqu'à **cinq scènes** pour que, à réception de la valeur de la scène correspondante, le module adopte un état déterminé, qui devra être défini en fonction des considérations suivantes:

- **Allumage / extinction** du module.
- Activation / désactivation du **mode de ventilation**.
- Mode **manuel / automatique** pour la sélection de la vitesse de ventilation.
- **Vitesse de ventilation** (dans le cas où le mode de sélection soit manuel).
- Activation / désactivation du **mode silence**.

Il faut prendre en compte que l'exécution d'une scène **équivaut à l'envoi des ordres analogues aux objets correspondants**. Donc, le résultat dépendra de l'état depuis lequel il partira.

Ainsi, par exemple, si durant une procédure de purge on exécute une scène qui implique la sélection manuelle d'une vitesse de ventilation, l'ordre sera stocké et sera exécuté lorsque la procédure de purge aura terminé, de la même façon que si l'ordre de sélection manuelle était envoyée directement.

Par contre, si la scène exécutée implique une extinction du module de *ventiloconvecteur*, cette action sera réalisée immédiatement et interrompra ainsi la procédure de purge, mettant fin à la purge.

Ce module ne permet pas l'enregistrement des scènes.

#### **PARAMÉTRAGE ETS**

Lorsque la case Scènes est cochée dans l'onglet "Configuration" du module de *ventiloconvecteur* (voir section [2.5.1\)](#page-12-1), un nouvel onglet apparaît dans l'arborescence de gauche, intitulé "Scènes", avec les paramètres suivants:

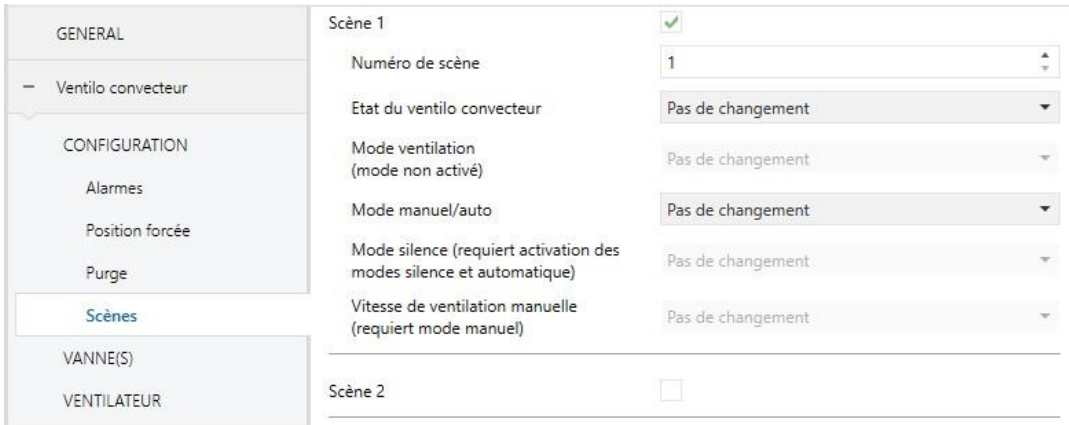

**Figure 11.** *Ventilo-convecteur* - Scènes.

- **Scène "n"**: active ou non la scène "n", qui devra être configurée au moyen des paramètres additionnels suivants:
	- ➢ **Numéro de scène**: établit la valeur (1-64) qui devra être reçue au travers de l'objet "**[FCV1] Scènes**" pour déclencher la mise en place de l'état configuré dans les paramètres suivants.
	- ➢ **État du** *ventilo-convecteur*: permet de sélectionner "Allumer", "Éteindre" ou "Pas de changement" (valeur par défaut).
	- ➢ **Mode de ventilation**: permet de sélectionner "Activer", "Désactiver" ou "Pas de changement" (valeur par défaut).
	- ➢ **Mode manuel / auto**: permet de sélectionner "Manuel", "Automatique" ou "Pas de changement" (valeur par défaut).
	- ➢ **Mode silencieux**: permet de sélectionner "Activer", "Désactiver" ou "Pas de changement" (valeur par défaut).
	- ➢ **Vitesse de ventilation manuelle**: permet de sélectionner une des vitesses disponibles (voir section [2.5.1\)](#page-12-1). Notez que cette option ne sera configurable que si le **Mode manuel / auto** a été configuré comme "Manuel". Sinon, elle prendra la valeur "Pas de changement" par défaut.

**Note**: *En fonction de la configuration du module de* ventilo-convecteur*, certains de ces paramètres ne seront pas configurables.*

#### <span id="page-26-0"></span>2.5.2 VANNES

Le contrôle de la(des) vanne(s) du *ventilo-convecteur* implique un **algorithme de mise à l'échelle** du signal de contrôle d'entrée (ou **ICS**, sigles anglaises), c'est à dire, de la variable de contrôle pour les modes refroidir et chauffer reçus du thermostat, qui peut être externe ou être un des thermostat du MAXinBOX FC 0-10V VALVE.

Le résultat de l'algorithme de mise à l'échelle et l'application des restrictions requises constitue la valeur du signal de contrôle de sortie (ou **OCS**, dans ses sigles anglaises), c'est à dire, les valeurs de contrôle en pourcentage (ou les signaux 0-10V) qui régiront l'état de la vanne.

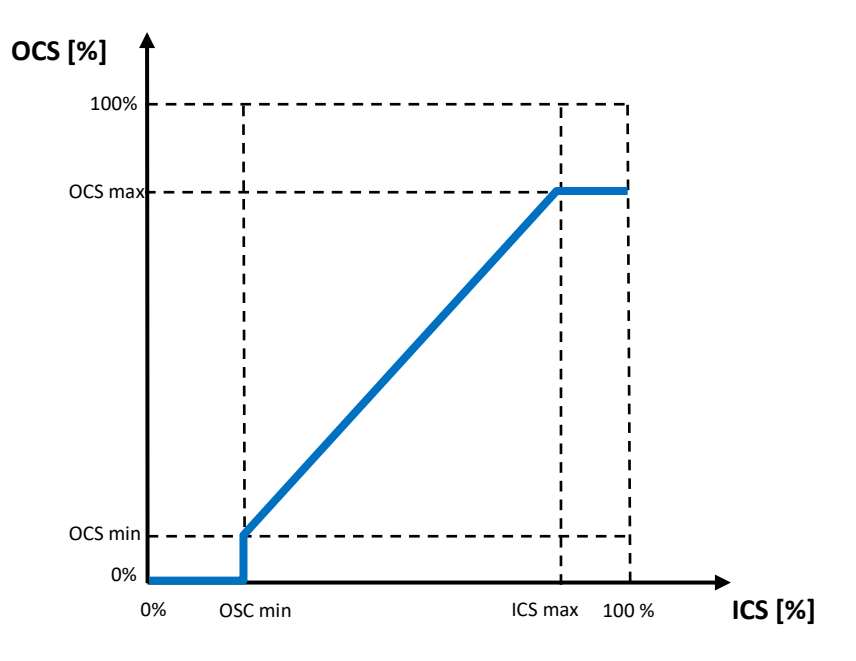

**Figure 12.** Mise à l'échelle du signal de contrôle

La configuration de l'algorithme de mise à l'échelle peut être grandement personnalisée, étant possible de définir pour chacun des modes / vannes les options suivantes:

- $\cdot$ Une **échelle d'entrée effective** (valeurs maximales et minimales de l'ICS).
- Une **échelle de sortie effective** (valeurs maximales et minimales de l'OCS).

De plus, le contrôle de la vanne peut être personnalisé au moyen des options suivantes:

**Séparation minimum** entre deux ordres OCS successifs.

- Retards pour le **changement de mode**.
- Le **niveau minimum d'ouverture** de la vanne.

#### **PARAMÉTRAGE ETS**

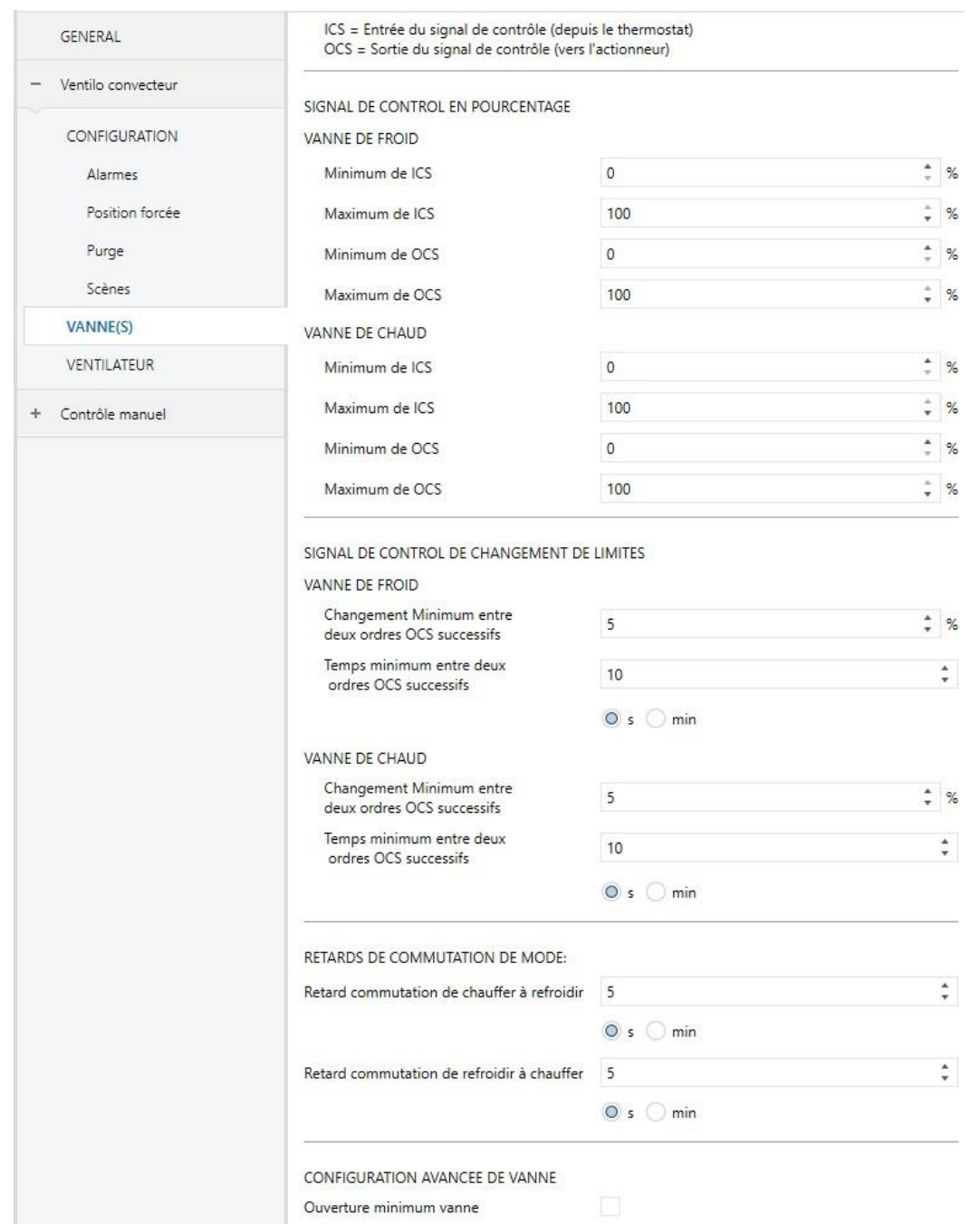

**Figure 13.** *Ventilo-convecteur*. Configuration des vannes.

L'onglet Vanne(s) (voir figure précédente) est accessible par défaut après activation du module de *ventilo-convecteur*. Il contient les paramètres suivants:

#### MISE À L'ÉCHELLE DU SIGNAL DE CONTRÔLE:

- **Minimum de ICS (depuis le thermostat)**: établit la valeur minimale du signal d'entrée, en pourcentage, à partir de laquelle **il est désiré** que la vanne commence à s'ouvrir. Pour des valeurs inférieures, elle restera fermée. La valeur par défaut est "0%".
- **Maximum de ICS (depuis le thermostat)**: établit la valeur maximale du signal d'entrée, en pourcentage, jusqu'à laquelle **il est désiré** que la vanne continue à s'ouvrir. Pour n'importe quelle valeur au-dessus de celle-ci sera ignorée, car on considèrera que la vanne est déjà ouverte au maximum. La valeur par défaut est "100%".
- **Minimum de OCS (vers l'actionneur)**: établit la valeur minimale du signal de sortie, en pourcentage, **qui fait que** la vanne commence à s'ouvrir (les tensions inférieures à celle-ci n'auront aucun effet sur la vanne). Il s'agit d'une caractéristique spécifique de chaque vanne. La valeur par défaut est "0%".
- **Maximum de OCS (vers l'actionneur):** établit la valeur maximale du signal de sortie, en pourcentage, **qui fait que** la vanne continue à s'ouvrir (les valeurs supérieures à celle-ci n'auront aucun effet sur la vanne). Il s'agit d'une caractéristique spécifique de chaque vanne. La valeur par défaut est "100%".

Les quatre paramètres précédents sont disponibles **pour chaque vanne** (en cas d'avoir deux vannes).

#### **Notes**:

- *Il est fondamental de s'assurer que les valeurs établies comme minimales soient inférieures à celles qui sont établies comme maximales.*
- *Cet mise en échelle n'affecte pas les autres fonctions prioritaires, comme les alarmes ou la purge (voir [ANNEXE I: Priorités du module de ventilo](#page-50-0)[convecteur\)](#page-50-0).*

#### LIMITES DE VARIATION DU SIGNAL DE CONTRÔLE:

- **Changement minimum entre deux ordres OCS successifs**: établit le changement minimum de la valeur OCS (entre 0% et 10%) à partir duquel le dispositif pourra agir sur la vanne (contrôle local) ou mettre à jour les objets de contrôle de la vanne (contrôle à distance). Cela évite le mouvement continu de la vanne en cas de changements fréquents de l'OCS.
- **Temps minimum entre deux ordres OCS successifs**: établit le temps minimum qui doit passer (entre 0 et 3600 secondes ou entre 0 et 1440 minutes) entre deux actions sur la vanne (contrôle local), ou entre deux envois des objets de contrôle de la vanne (contrôle à distance). Cela évite le mouvement continu de la vanne en cas de changements fréquents de l'OCS.

Les deux paramètres précédents sont disponibles **pour chaque vanne** (en cas d'avoir deux vannes).

#### RETARDS DE COMMUTATION DE MODE:

Ces retards sont appliqués aux commutations entre modes (de chauffer à refroidir, et vice et versa) et consistent en attendre un certain temps **avant d'ouvrir la vanne du mode à mettre en place**, après la fermeture de la vanne du mode initial.

- **Retard commutation de chauffer à refroidir**: entre 0 et 3600 secondes ou entre 0 et 1440 minutes.
- **Retard commutation de refroidir à chauffer**: entre 0 et 3600 secondes ou entre 0 et 1440 minutes.

#### CONFIGURATION AVANCÉE DE VANNE:

**Ouverture minimum vanne**: active ou non un nouvel onglet pour configurer le niveau minimum d'ouverture de la vanne. Voir la section [2.5.2.1.](#page-29-0)

#### <span id="page-29-0"></span>2.5.2.1 OUVERTURE MINIMUM DES VANNES

Pour différentes raisons (type d'installation, sécurité, températures...), certaines vannes requièrent de **l'établissement d'un niveau minimum d'ouverture**, pour être sûrs d'être toujours ouvertes au moins à ce niveau.

Le MAXinBOX FC 0-10V VALVE permet de définir un niveau minimum d'ouverture pour chacune des vannes, de sorte qu'elles ne restent jamais en des positions inférieures, indépendamment de la valeur OCS.

Cette fonction permet aussi la définition d'un **seuil**. Dans ce cas:

- Lorsque l'**ICS actuelle est inférieure à ce seuil**, la vanne restera totalement fermée.
- Tant que l'**ICS se situe entre le seuil et la valeur minimum ICS** (voir section 2.5.2), la vanne restera à son niveau minimum d'ouverture.
- Lorsque l'**ICS est supérieure à la valeur minimum ICS**, la vanne adoptera la position déterminée par le contrôle de la vanne habituelle.

Un **seuil de 0%** garantira que la vanne ne se ferme jamais complètement. Une option additionnelle est disponible pour indiquer si ce comportement doit être actif **même si le module de** *ventilo-convecteur* **est éteint**.

#### **Note**:

*Dans le cas où la valeur établie est supérieure à la valeur minimum OCS (voir section [2.5.2\)](#page-26-0), on considèrera que l'ouverture minimum correspondra à cette dernière.*

#### **PARAMÉTRAGE ETS**

L'onglet Position minimum apparaît après l'activation du paramètre correspondant dans l'onglet Vanne(s) (voir section [2.5.2\)](#page-26-0):

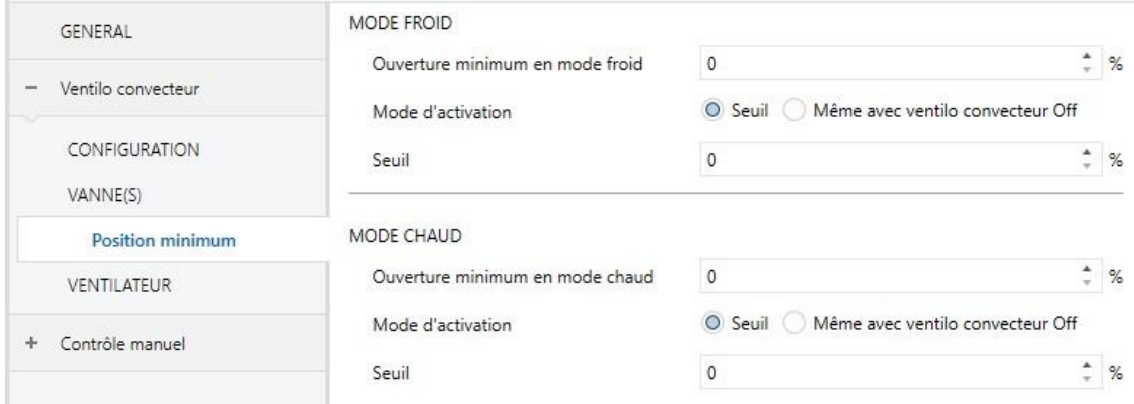

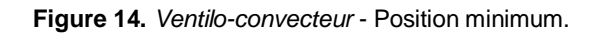

- **Ouverture minimum en mode froid / chaud**: établit la valeur minimum d'ouverture de la vanne (en pourcentage), de sorte qu'elle ne commute jamais à une position inférieure.
- **Mode d'activation:** établit si cette restriction doit être appliquée même lorsque le module de *ventilo-convecteur* se trouve éteint ("Même avec *ventiloconvecteur* éteint") ou non ("Seuil").

L'option "Seuil" implique la configuration du paramètre suivant:

➢ **Seuil:** établit le seuil de ICS, en termes de pourcentage. Si aucun seuil n'est requis, laisser le paramètre à la valeur "0%".

Les paramètres précédents sont disponibles **pour chaque vanne** (en cas d'avoir deux vannes).

#### <span id="page-31-0"></span>2.5.3 VENTILATEUR

Le contrôle du ventilateur du module de *ventilo-convecteur* peut être **manuel** (la vitesse de ventilation sera contrôlée extérieurement, par exemple par l'utilisateur) ou **automatique**.

Durant le contrôle automatique, la vitesse sera contrôlée par le module lui-même. Ce contrôle est régit par **jusqu'à quatre valeurs de seuil** (en fonction du nombre de vitesses disponibles), établies par l'intégrateur. Ces seuils définissent la fourchette ICS qui correspondra avec chaque vitesse disponible. C'est à dire, que l'intégrateur doit définir quelle vitesse sera mise en place pendant que le module se trouve en mode automatique, **en fonction de la valeur actuelle d'ICS**. Une **hystérésis** peut aussi être définie pour éviter des commutations répétées de la vitesse de ventilation dans le cas où l'ICS se maintienne aux alentours de l'un des seuils définis.

L'intégrateur peut configurer si l'utilisateur (depuis une interface de contrôle) **pourra commuter d'un mode à l'autre**, ou si un seul mode sera disponible.

Lorsque les deux modes sont permis, un objet de communication permettra de **commuter d'un mode à l'autre**, alors que l'objet d'état correspondant reflètera le mode actuel.

De plus, l'intégrateur peut configurer:

- Si la réception d'ordres manuels de changement de vitesse pendant le mode automatique **provoquera un changement au mode manuel** ou non.
- Une période de temps au bout de laquelle, **en absence d'ordres de contrôle manuel**, revenir au mode automatique.
- Que le contrôle de la vitesse de ventilation change au mode automatique si un **changement dans le mode refroidir / chauffer** se produit.

Mis à part les modes de contrôle de vitesse de ventilation, cette configuration inclut les options suivantes:

- La **vitesse minimum de ventilation** permise dans le mode manuel lorsque la vanne est ouverte, et qui doit être configurée pour chaque vanne. Tenez compte du fait que, pour prévenir des dommages dans l'installation, **la vitesse 0 (ventilateur éteint) ne sera jamais disponible en mode manuel lorsque la vanne est ouverte**. Ceci assure que le ventilateur reste en mouvement tant que la vanne est ouverte.
- **Retards**. Voir la section [2.5.3.1.](#page-38-0)
- **Mode silencieux**: Voir la section [0.](#page-39-0)
- **Démarrage personnalisé**. Voir la section [2.5.3.3.](#page-41-1)

#### **PARAMÉTRAGE ETS**

L'onglet Ventilateur () est accessible par défaut lorsque le module de *ventiloconvecteur* est activé. Il contient les paramètres suivants:

#### OBJETS D'ÉTAT DE LA VITESSE

**Objets individuel de vitesse (1 bit)**: active / désactive les objets binaires "**[FCV1] Ventilation: vitesse x (état)**", où "x" varie entre 0 et 4 (selon le nombre de vitesses configurées; voir section [2.5.1\)](#page-12-1). Ces objets envoient la valeur "1" lorsque le niveau de la vitesse correspondant est actif, ou la valeur "0" si non.

- **Objet énumération (1 byte)**: active / désactive l'objet de un byte "**[FCV1] Ventilation: énumération de vitesse (état)**", qui enverra des valeurs entre 0 et 4 selon le niveau actuel de la vitesse.
- **Objet en pourcentage (1 byte)**: active / désactive l'objet de un byte "**[FCV1] Ventilation: pourcentage de vitesse (état)**", qui envoie des valeurs entre 0% et 100% selon le niveau de vitesse actuelle, suivant le standard KNX.

| <b>Vitesses disponibles</b> | <b>Vitesse</b> | <b>Pourcentage</b> |
|-----------------------------|----------------|--------------------|
| Une vitesse                 | O              | $0\%$              |
|                             |                | $1\% - 100\%$      |
|                             | O              | $0\%$              |
| <b>Deux vitesses</b>        |                | $0,4% - 50,2%$     |
|                             | $\mathcal{P}$  | $50,4\% - 100\%$   |
|                             | O              | በ%                 |
| <b>Trois vitesses</b>       |                | $0,4\% - 33,3\%$   |
|                             | 2              | $33,7% - 66,6%$    |
|                             | З              | 67% - 100%         |

**Tableau 4.** Contrôle manuel avec objet de pourcentage

#### <span id="page-33-0"></span>CONFIGURATION DU CONTRÔLE DE VITESSE

**Mode de contrôle ventilateur**: Établit si la vitesse de ventilation sera contrôlable en mode "Automatique", "Manuel" ou "Automatique + Manuel".

Si cette dernière option est sélectionnée, le mode mis en place au démarrage du dispositif sera le mode automatique. De plus, un objet de un bit "**[FCV1] Ventilateur: manuel/automatique**" permettra de commuter le mode à n'importe quel moment (valeur "0" pour automatique et "1" pour manuel), alors que "**[FCV1] Ventilateur: manuel/automatique (état)**" indiquera le mode actuel à chaque changement de mode.

- **Période de temps pour revenir en mode auto**: établit le temps (entre 0 et 3600 secondes, entre 0 et 1440 minutes ou entre 0 et 24 heures) après lequel, si aucun ordre de contrôle manuel n'est reçu entretemps, le mode de contrôle du ventilateur repasse en mode automatique. La valeur "0" désactive cette fonction.
- **Passer en mode manuel après réception d'un ordre de contrôle manuel**: établit si, en étant en mode automatique, il faut passer ou non en mode manuel lorsqu'un ordre de contrôle manuel est reçu.

**Note**: *Ce paramètre ne sera pas disponible si aucun objet de contrôle de vitesse (mode manuel) n'est sélectionné (voir plus bas).*

 $\cdot$ **Retour au mode auto après commutation de mode refroidir/chauffer**: établit si, en étant en mode manuel, il faut passer ou non en mode automatique lorsqu'un ordre de changement de mode refroidir / chauffer est reçu.

**Objet de commutation automatique/manuel**: définit quelle valeur activera le contrôle automatique et laquelle le contrôle manuel, lorsqu'elle est reçue au travers de l'objet "**[FCV1] Ventilation: manuel/automatique**". Les options sont: "0 = Automatique; 1 = Manuel" (option par défaut) ou "0 = Manuel; 1 = Automatique".

#### SEUIL DE VITESSE (MODE AUTO)

**Seuil de déclenchement de la vitesse X**: établit la valeur d'ICS (en pourcentage) qui provoquera une commutation à la vitesse X depuis la vitesse X-1, si on est en mode automatique. C'est à dire, au moyen de seuils successifs sont définis les différents intervalles d'ICS auxquels correspondent les différentes vitesses de ventilation.

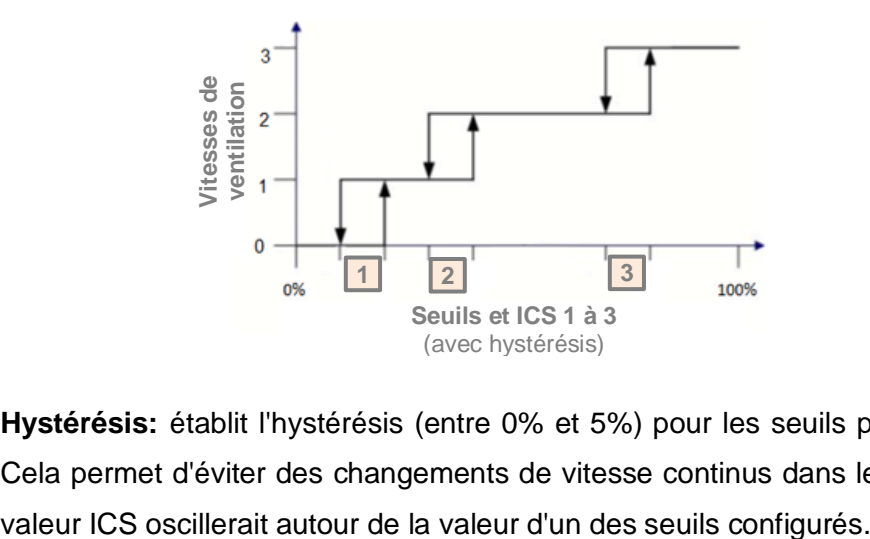

**Hystérésis:** établit l'hystérésis (entre 0% et 5%) pour les seuils précédents. Cela permet d'éviter des changements de vitesse continus dans le cas où la

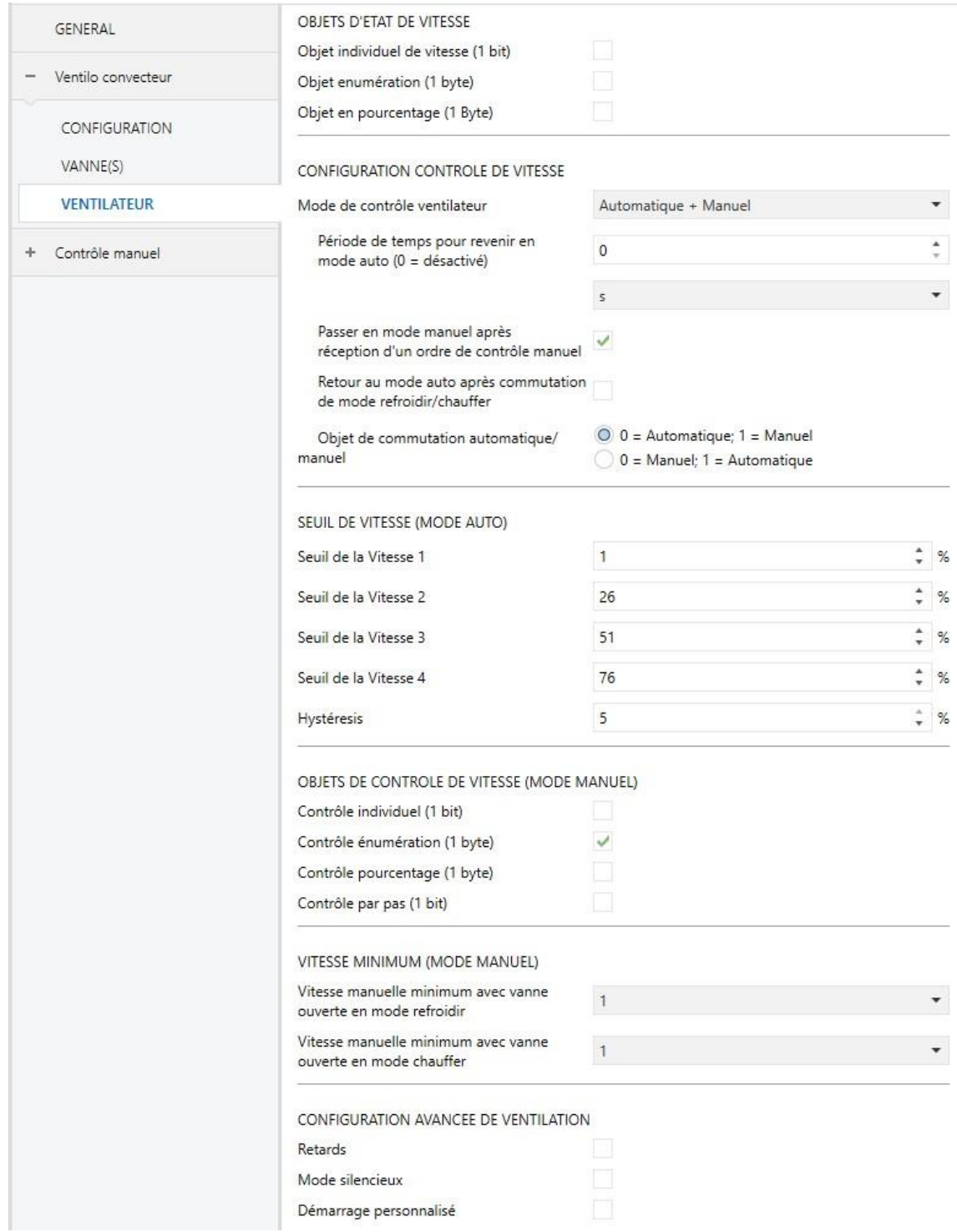

**Figure 15.** *Ventilo-convecteur* - Configuration du ventilateur.

#### OBJETS DE CONTRÔLE DE LA VITESSE (MODE MANUEL)

Par rapport au mode manuel, l'intégrateur doit sélectionner le type d'objet de communication qui permet de commuter la vitesse de ventilation:

- **Contrôle individuel (1 bit)**: active un objet binaire ("**[FCV1] Ventilation manuelle: vitesse X**") pour chaque vitesse de ventilation. Ces objets activent la vitesse correspondante lorsqu'ils reçoivent la valeur "1".
- **Contrôle énumération (1 byte)**: active un objet d'un byte ("**[FCV1] Ventilation manuelle: contrôle par énumération**") qui définit la vitesse désirée par l'entier reçu (0, 1, 2 , 3, 4).

**Note**: *Pour éviter des dommages dans l'installation, pour le contrôle manuel la vitesse 0 (ventilateur éteint) ne sera pas disponible lorsque la vanne est ouverte.*

- **Contrôle pourcentage (1 byte)**: active un objet d'un byte ("**[FCV1] Ventilation manuelle: contrôle par pourcentage**") qui définit la vitesse désirée par la valeur de pourcentage correspondante, en conformité avec le standard KNX (voir [Tableau 4\)](#page-33-0).
- **Contrôle par pas (1 bit)**: active un objet d'un bit ("**[FCV1] Ventilation manuelle: contrôle par étape**") pour augmenter (valeur "1") ou réduire (valeur "0") le niveau de vitesse de séquentiellement. Cette séquence peut-être **cyclique** (un nouveau pas, après le niveau maximum, active à nouveau le niveau minimum) ou non.

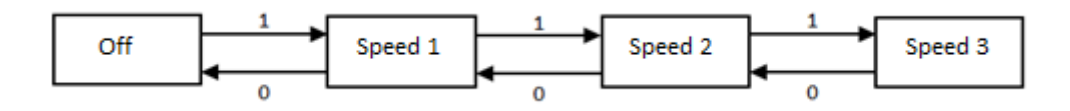

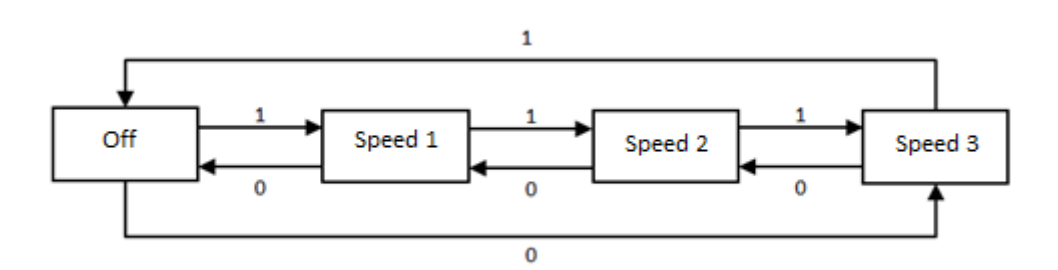

**Figure 16.** Contrôle du ventilateur par pas non cyclique (avec 3 vitesses).

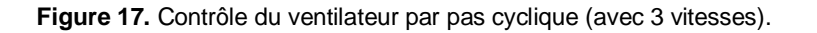

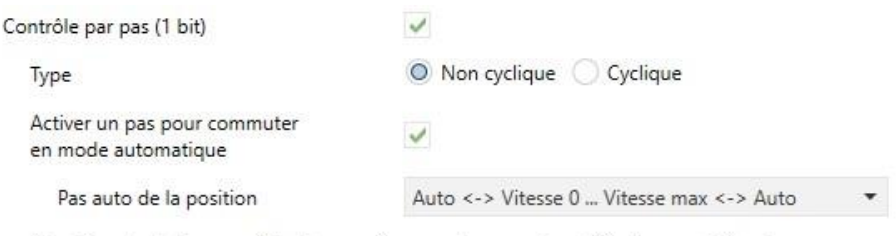

Attention: Il n'est pas possible de revenir au mode manuel en utilisant ce contrôle si "Passer en mode manuel après réception d'un ordre de contrôle manuel" est désactivé.

Dans la séquence précédente il est possible d'inclure un état additionnel: **le mode automatique de vitesse**, qui permettra à l'utilisateur d'activer ce mode au moyen du même contrôle de vitesse. Les options disponibles sont:

- ➢ Avec contrôle cyclique: la vitesse automatique sera un état intermédiaire entre les deux extrêmités de la séquence.
- ➢ Avec contrôle non cyclique: un paramètre additionnel (**Position du pas automatique**) permettra à l'intégrateur de définir la position spécifique du contrôle de vitesse automatique dans la séquence.
	- "Auto  $\leftrightarrow$  Vit. 0 ... Vit. Max  $\leftrightarrow$  Auto": le mode automatique sera placé aux deux extrémités de la séquence.
	- "Auto ↔ Vit. 0 … Vit. Max": le mode automatique sera placé au début de la séquence.
	- "Vit. 0 ... Vit. Max  $\leftrightarrow$  Auto": le mode automatique sera le dernier pas de la séquence.

#### VITESSE MINIMUM (MODE MANUEL)

- **Vitesse manuelle minimum avec vanne ouverte en mode refroidir**: établit une vitesse minimale pour être sûr que le ventilateur n'adoptera jamais des vitesses inférieures alors que la vanne est ouverte et que le contrôle de vitesse est manuel. Notez que la vitesse 0 n'est en aucun cas permis lorsque la vanne est ouverte.
- **Vitesse manuelle minimum avec vanne ouverte en mode chauffer**: paramètre analogue au précédent, mais pour la vanne du mode chauffer.

#### CONFIGURATION AVANCÉE DE VENTILATION

- **Retards**: active la fonction "Retards". Voir section [2.5.3.1.](#page-38-0)
- **Mode silencieux**: active la fonction "Mode silencieux". Voir section [0.](#page-39-0)

**Note**: *Cette fonction ne peut être activée que si le contrôle automatique de la ventilation est disponible.*

**Démarrage personnalisé**: active la fonction "Démarrage personnalisé". Voir section [2.5.3.3.](#page-41-1)

#### <span id="page-38-0"></span>2.5.3.1 RETARDS

Il est possible de paramétrer une série de retards dans le fonctionnement du ventilateur:

**Retards de commutation de mode**: ces retards sont appliqués au démarrage du ventilateur après un changement de mode froid/chaud, ce qui peut être utile pour améliorer le confort de l'utilisateur (une ventilation immédiate après le changement de mode peut être un inconvénient).

Tenez compte du fait que le changement de mode peut avoir un retard en soit même, c'est-à-dire, ouvrir une vanne pendant que l'autre se ferme (voir la section 2.5.2). Dans ce cas, le temps total que le ventilateur attend avant de réagir aux ordres de contrôle de vitesse sera la somme des deux retards.

**Retards d'arrêt**: dans le cas où le module de *ventilo-convecteur* n'ait pas été configuré pour être toujours allumé, ces retards seront appliqués à l'extinction du ventilateur après l'ordre d'extinction du module.

Il est possible de personnaliser les deux retards pour chaque mode (refroidir/chauffer):

#### **PARAMÉTRAGE ETS**

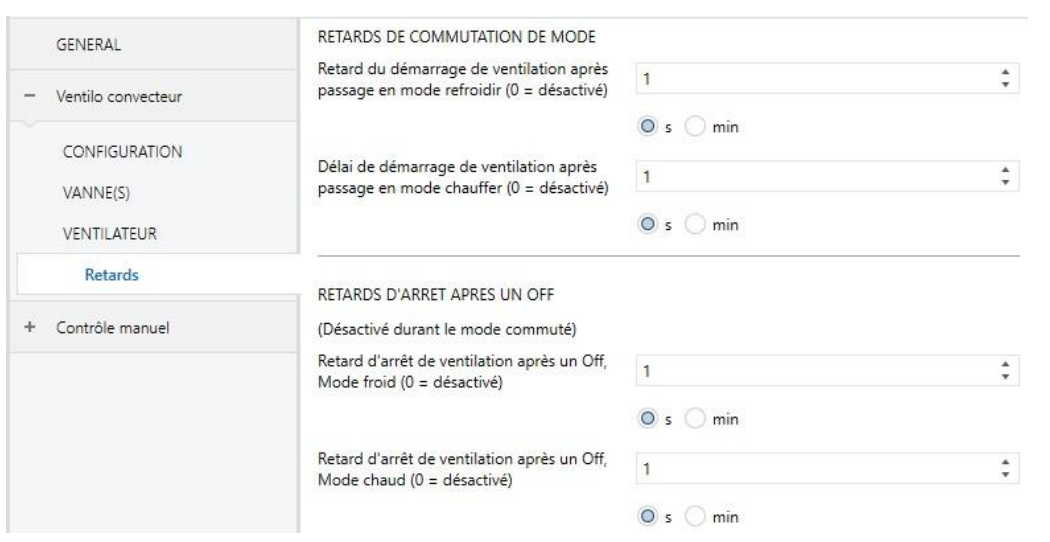

**Figure 18.** *Ventilo-convecteur* - Retards

L'onglet Retards apparaît lorsque la fonction correspondante est activée (voir section [2.5.3\)](#page-31-0) et dispose des paramètres suivants:

- **Retard du démarrage de ventilation après passage en mode refroidir**: établit un retard (entre 0 et 3600 secondes ou entre 0 et 1440 minutes) depuis le moment où on passe de chauffer à refroidir jusqu'à ce que le ventilateur puisse s'allumer.
- **Délai de démarrage de ventilation après passage en mode chauffer**: semblable au paramètre précédent, mais après changement du mode refroidir au mode chauffer.
- **Retard d'arrêt de ventilation après un Off, mode froid**: établit un retard (entre 0 et 3600 secondes ou entre 0 et 1440 minutes) après l'extinction du module de *ventilo-convecteur* en mode froid. C'est à dire qu'il établit un temps additionnel de ventilation après l'extinction du *ventilo-convecteur* s'il était en mode froid.
- <span id="page-39-0"></span>**Retard d'arrêt de ventilation après un Off, Mode chaud**: semblable au paramètre précédent, mais pour le mode chaud.

#### 2.5.3.2 MODE SILENCIEUX

Le mode silencieux permet de limiter la vitesse maximale **pendant le contrôle automatique de la vitesse**, ce qui garantit un **niveau de bruit modéré**.

Pour ce faire, un objet binaire est disponible, qui permet d'entrer et de sortir du mode silencieux à volonté, ainsi que son objet d'état correspondant. Notez qu'**activer le mode silencieux implique de passer en mode de contrôle de vitesse automatique**, dans le cas où le contrôle manuel est activé.

Le module de *ventilo-convecteur* abandonnera le mode silencieux si une alarme ou un autre ordre de **préférentiel** se produit (extinction, purge ou changement de mode). Voir l'*[ANNEXE I: Priorités du module de ventilo-convecteur](#page-50-0)*.

D'autre part, **entrer dans le contrôle manuel avec le mode silencieux activé** fera que le dispositif ignore le mode silencieux, bien qu'il y repasse après son retour en mode de contrôle de ventilation automatique.

**Note**: *La fonction de mode silencieux ne pourra pas être activée par paramètre si le contrôle automatique de la vitesse n'est pas disponible.*

#### **PARAMÉTRAGE ETS**

L'onglet Mode silencieux apparaît lorsque la fonction homonyme est activée (voir la section [2.5.3\)](#page-31-0) et dispose du paramètre suivant.

**Vitesse maximale autorisée en mode auto**: établit la vitesse maximale permise pour la ventilation lorsque le mode silencieux est actif (tant que le contrôle de vitesse reste en mode automatique).

On peut entrer ou sortir du mode silencieux en envoyant la valeur "1" et "0" (respectivement) sur l'objet binaire "**[FCV1] Mode silencieux**", alors que l'objet "**[FCV1] Mode silencieux (état)**" indiquera si celui-ci est actif ou non.

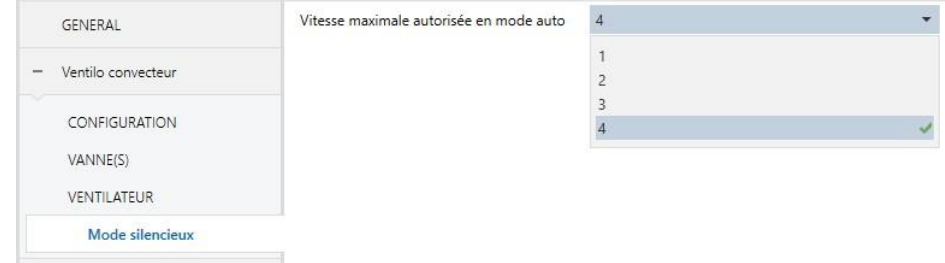

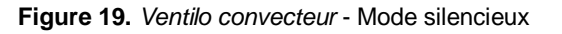

#### <span id="page-41-1"></span>2.5.3.3 DÉMARRAGE PERSONNALISÉ

Certains systèmes nécessitent que, lorsque le ventilateur est allumé après un temps éteint, **celui-ci reste dans une certaine vitesse pendant quelques instants**, de façon à garantir une inertie suffisante avant le fonctionnement normal (c'est-à-dire, avant d'adopter la vitesse définie par le module ou par l'utilisateur lui-même).

Le dispositif offre la fonction de démarrage personnalisé pour accomplir cette condition.

#### **PARAMÉTRAGE ETS**

L'onglet de Démarrage personnalisé apparaît lorsque la fonction homonyme est activée (voir la section [2.5.3\)](#page-31-0). Il contient les paramètres suivants:

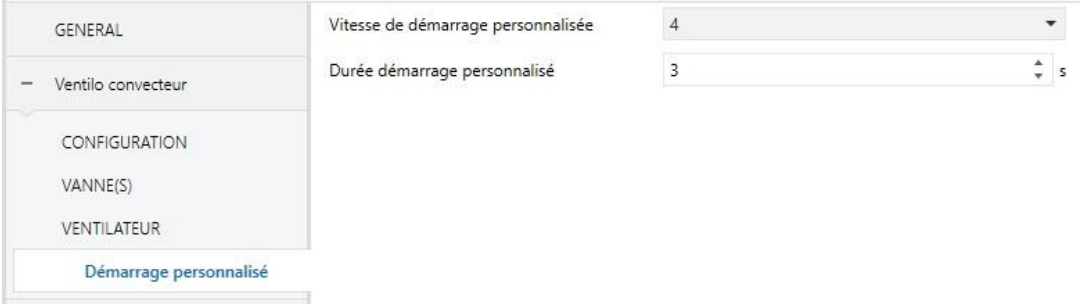

**Figure 20.** *Ventilo convecteur* - Démarrage personnalisé

- **Vitesse de démarrage personnalisé**: établit la vitesse dans laquelle le ventilateur doit être durant le démarrage.
- **Durée du démarrage personnalisé**: établit le temps (d'entre 0 et 3600 secondes) durant lequel le ventilateur doit maintenir la vitesse établie dans le paramètre précédent avant de récupérer le contrôle habituel.

## <span id="page-41-0"></span>**2.6 FONCTIONS LOGIQUES**

Ce module permet de réaliser des opérations arithmétiques ou en logique binaire avec des données provenant du bus KNX et d'envoyer le résultat au travers d'objets de communication spécifiquement conçus à tel effet dans l'actionneur.

Le MAXinBOX FC 0-10V VALVE peut implémenter **jusqu'à 10 fonctions logiques différentes et indépendantes entre elles**, complètement personnalisables, qui consistent en **un maximum de 4 opérations consécutives pour chacune**.

L'exécution de chaque fonction peut dépendre d'une condition configurable, qui sera évaluée à chaque fois que la fonction **est activée** au moyen d'objets de communication spécifiques et paramétrables. Le résultat après exécution des opérations de la fonction peut être aussi évalué suivant certaines **conditions** et être ensuite envoyé (ou non) sur le bus KNX, ce qui peut être fait à chaque fois que la fonction est exécutée, périodiquement, ou uniquement si le résultat est différent de celui de la dernière exécution de la fonction.

Pour plus d'information sur le fonctionnement et la configuration correspondants, veuillez consulter la documentation spécifique "**Fonctions logiques**", disponible dans la fiche du dispositif sur le site web [www.zennio.fr.](http://www.zennio.fr/)

## <span id="page-42-0"></span>**2.7 THERMOSTATS**

Le dispositif dispose de **deux thermostats Zennio** totalement personnalisables, qui peuvent être activés de façon indépendante.

Pour plus d'information sur le fonctionnement et la configuration correspondants, veuillez consulter la documentation spécifique "**Thermostat Zennio**", disponible dans la fiche du dispositif sur le site web [http://www.zennio.fr.](http://www.zennio.fr/)

## <span id="page-42-1"></span>**2.8 CONTRÔLE MANUEL**

Le MAXinBOX FC 0-10V VALVE permet de contrôler manuellement l'état de ses de sorties binaires et analogiques de 0-10V au moyen des boutons situés sur la partie supérieure du dispositif. Ainsi, chaque sortie dispose d'un bouton de contrôle manuel associé.

Ce contrôle manuel peut être fait de deux manières différentes, nommées: **Mode Test ON** (conçu pour tester l'installation pendant la configuration du dispositif) et **Mode Test OFF** (conçu pour être utilisé à tout moment). Depuis ETS, on peut définir si le contrôle manuel est disponible et, auquel cas, quel(s) mode(s) est(sont) permis. De plus, un objet binaire peut être activé lors de la configuration qui pourra bloquer ou débloquer le contrôle manuel durant le fonctionnement normal du dispositif.

#### **Note**:

- *Le mode Test OFF (sauf s'il a été désactivé par paramètre) est disponible à tout moment sans activation spécifique après un téléchargement ou une réinitialisation.*
- *Par contre, pour accéder au mode Test ON (sauf s'il a été désactivé par paramètre), il faudra maintenir appuyé le bouton de Prog/Test pendant trois secondes, jusqu'à ce que la LED devienne jaune. Ensuite, si on relâche le bouton, la LED passe au vert pour indiquer que le mode Test Off a laissé sa place au mode Test On. Avec un nouvel appui, la LED passe à nouveau au*  jaune, puis s'éteint (après avoir relâché le bouton). De cette façon, le *dispositif sortira du mode Test On. Tenez compte du fait que le dispositif sortira aussi de ce mode s'il y a une panne de bus.*

#### **Mode Test Off**

Dans ce mode, les sorties du dispositif peuvent être contrôlées, non seulement au moyen des ordres envoyés au travers des objets de communication, mais également en utilisant les boutons se trouvant physiquement sur le dispositif.

En appuyant sur un de ces boutons poussoir, on agit directement sur la sortie comme si elle avait reçu un ordre au travers de l'objet de communication correspondant, de sorte qu'il n'y aura aucun effet si la sortie est bloquée ou en état d'alarme. Les objets d'état des différentes fonctions seront envoyés comme habituellement.

L'action exécutée dépend du type de sortie et, dans le cas de sorties analogiques de 0- 10V, du type d'appui. Pour les deux types de sorties, les appuis n'ont pas d'effet si la sortie est désactivée par paramètre:

#### **Sorties de relais**:

➢ Si la sortie a été configurée comme une **sortie binaire individuelle**, un appui court ou long fera commuter son état on/off (indépendamment de l'état des autres sorties binaires), qui sera envoyé sur le bus KNX au moyen de l'objet d'état associé, s'il est activé.

- ➢ Si la sortie a été configurée comme **faisant partie du module de**  *ventilo-convecteur* (c'est à dire, que la sortie sera utilisée pour le contrôle de la vitesse de ventilation), en appuyant sur les boutons poussoir, les vitesses se succèderont conformément à la configuration (contrôle de relais pour commutation/accumulation, vitesse minimum, etc.) et à l'état actuel de la vanne.
- **Sortie analogique 0-10V**: les sorties analogiques qui ont été configurées comme faisant partie du module de *ventilo-convecteur* (c'est-à-dire, celles qui seront utilisées pour le contrôle des vannes) ne sont pas contrôlables manuellement.

Par contre, dans les sorties analogiques configurées spécifiquement comme sorties individuelles analogiques, l'action dépendra du type d'appui:

- ➢ Appui court: est équivalent à un ordre de régulation de 0% à 100% au travers de l'objet "**[SAx] Valeur de la sortie (contrôle)**" et donne lieu à un signal de sortie de 0V ou 10V. Si la valeur de l'état actuel est supérieure à 0%, l'ordre de régulation sera de 0% (0V), alors que si la valeur de l'état actuel est de 0%, l'ordre de régulation sera de 100% (10V).
- ➢ Appui long: l'actionneur commencera à augmenter ou diminuer la tension du signal de sortie progressivement jusqu'à ce qu'on arrête d'appuyer Le sens de la variation contrôlée par un appui long est toujours descendant sauf si l'état actuel est de 0% (dans ce cas, le sens de la variation sera ascendant). L'objet d'état actualisé est envoyé lorsque le bouton est relâché ou lorsque la valeur maximale ou minimale est atteinte. Un cycle complet de régulation (de 0% à 100% ou vice versa) dure 10 secondes.
- **Sortie désactivée**: dans le mode Test Off, tout appui sur les boutons des sorties désactivées par paramètre sera ignoré.

Quant aux fonctions secondaires, durant le mode Test Off, le dispositif se comportera comme à l'accoutumée. Les appuis sur les boutons sont totalement équivalents à la réception depuis le bus KNX des ordres de contrôle équivalents.

#### **Mode Test On**

Une fois activé le mode Test On, les sorties ne peuvent être contrôlées qu'au moyen de l'action directe sur les boutons de contrôle. Tous les ordres qui arrivent au travers des objets de communication seront ignorés, indépendamment de la sortie concernée.

En fonction du type de sortie, binaire ou analogique, le comportement face à un appui sur le contrôle manuel provoquera différentes réactions:

- **Sortie binaire**: le comportement est analogue à celui décrit dans le Mode Test Off, sauf que l'objet d'état ne sera pas mis à jour.
- **Sortie analogique 0-10V**: le comportement est analogue à celui décrit dans le Mode Test Off, sauf que l'objet d'état ne sera pas mis à jour.
- **Sortie désactivée**: dans le Mode Test On, les sorties désactivées se comporteront comme si elles étaient activées, c'est-à-dire, comme décrit cidessus (en fonction de s'il s'agit de sorties binaires ou analogiques).

Toute autre fonctionnalité secondaire cessera d'avoir effet sur les sorties tant que le Mode test On est activé, mais il faudra en tenir compte lorsque le Mode Test On sera abandonné. Les objets d'état ne seront pas non plus envoyés.

**Important**: Sorti d'usine, le dispositif est livré avec les deux modes de contrôle manuel (modes Test OFF et Test ON) activés.

#### **PARAMÉTRAGE ETS**

Le **contrôle manuel** se configure depuis un onglet spécifique qui peut être activé depuis l'onglet Configuration (voir section [2.5.1\)](#page-12-1).

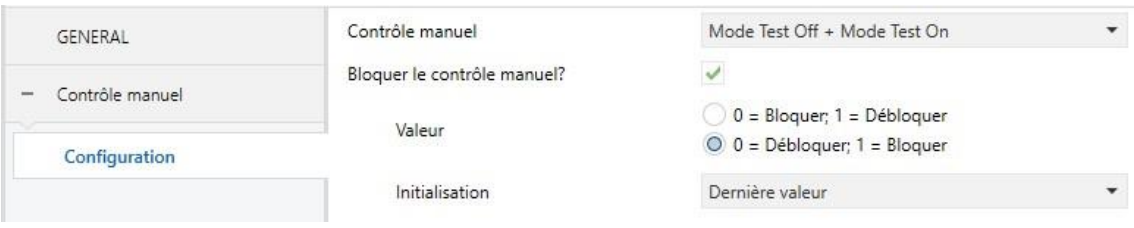

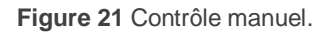

Les deux uniques paramètres sont:

- **Contrôle manuel**: les options sont "Désactivé", "Seulement avec mode Test Off", "Seulement avec mode Test On" et "Mode Test Off + Mode Test On" (par défaut). En fonction de l'option choisie, le dispositif permettra d'utiliser le contrôle manuel en mode Test Off, en mode Test On ou les deux. Tenez compte du fait que, comme indiqué plus haut, pour utiliser le mode Test Off il n'est nécessaire aucune action additionnelle, alors que pour passer au mode Test On il est nécessaire de faire un appui long sur le bouton de Prog/Test.
- **Bloquer le contrôle manuel?**: l'activation de ce paramètre offre (sauf si le paramètre précédent a été désactivé) un procédé optionnel pour bloquer le contrôle manuel en temps d'exécution. Pour ce faire, quand cette case est activée, l'objet "**Blocage du contrôle manuel**" apparaît, ainsi que deux nouveaux paramètres:
	- ➢ **Valeur**: définit si le blocage/déblocage du contrôle manuel doit avoir lieu lorsque les valeurs "0" et "1", respectivement, sont reçues, ou à l'inverse.
	- ➢ **Initialisation**: définit dans quel état doit être le blocage du contrôle manuel au démarrage du dispositif (après un téléchargement ETS ou une panne du bus): "Débloqué", "Bloqué" ou "Dernière valeur" (par défaut; au premier démarrage, la valeur prise en compte sera Débloqué).

## <span id="page-46-0"></span>**2.9 CONTRÔLE MAÎTRE D'ILLUMINATION**

La fonction du contrôle maître d'illumination offre l'option de contrôler l'état de jusqu'à 12 sources de lumière (ou plus, si les contrôles maîtres d'illumination de plusieurs dispositifs de Zennio sont associés) ou de n'importe quel autre élément fonctionnellement semblable dont l'état se transmet au moyen d'un objet binaire et, en fonction de ces états, de mener à bien un *ordre maître* à chaque fois qu'un signal de déclenchement est reçu (ici aussi, une valeur binaire) au moyen d'un objet spécifique.

Cet ordre maître consistera en:

- Un ordre d'**extinction générale**, si au moins un des jusqu'à douze objets d'état est actuellement allumé.
- Un ordre d'**éclairage de courtoisie**, si aucun des jusqu'à douze objets d'état, n'est actuellement allumé.

Tenez compte du fait que les ordres d'extinction et d'éclairage précédents ne sont pas nécessairement une valeur binaire à envoyer sur le bus; l'intégrateur peut décider quoi envoyer sur le bus KNX dans les deux cas: un ordre de volet, une consigne de thermostat (ou un ordre de changement de mode), une valeur constante, une scène... Uniquement l'objet de déclenchement et les douze objets d'état doivent être obligatoirement binaires.

La situation la plus commune d'utilisation du contrôle maître d'illumination pourrait être une chambre d'hôtel avec un bouton poussoir maître à côté de la porte. En quittant la chambre, le client aura la possibilité d'appuyer sur le bouton maître et de faire ainsi que toutes les lumières s'éteignent à la fois. Plus tard, de retour dans la chambre, et avec toutes les lumières éteintes, en appuyant sur le même bouton, une seule lumière prédéterminée s'allumera (par exemple, la lampe la plus proche de la porte). Ceci est l'éclairage de courtoisie.

De plus, il est possible d'enchaîner plusieurs modules de contrôle maître d'illumination au moyen d'un objet spécifique qui représente l'état général des sources de lumière de chacun de ces modules. De cette façon, on peut augmenter le nombre de points de lumière à contrôler si l'état général d'un module est utilisé comme point de lumière additionnel dans le module suivant.

#### **PARAMÉTRAGE ETS**

Lorsque la fonction Contrôle maître d'illumination (Master Light - ML) est activée, un onglet spécifique apparaît dans le menu de gauche. Ce nouvel onglet de paramètres contient les options suivantes:

**Nombre d'objets d'état**: définit le nombre d'objets d'état d'un bit requis. La valeur minimale (par défaut) est "1" et le maximum est "12". Ces objets utilisent la nomenclature "**[ML] Objet d'état** *n*".

De plus, dans tous les cas, l'objet d'état général "**[ML] État général**" apparaît et il sera envoyé sur le bus avec la valeur "1" si un des objets d'état précédents est à un ou avec la valeur "0" si tous sont à zéro.

- **Valeur de déclenchement**: établit la valeur ("0", "1" ou "0/1", valeur par défaut) qui activera, lorsqu'elle est reçue au travers de l'objet "**[ML] Déclenchement**", l'action correspondante (extinction générale ou éclairage de courtoisie).
- **Extinction générale:**
	- ➢ **Retard**: définit un certain retard (qui commence une fois que le déclencheur a été reçu) avant l'exécution de l'extinction générale. La fourchette permise est d'entre 0 et 255 secondes.
	- ➢ **Valeur binaire**: si ce paramètre est activé, l'objet "**[ML] Extinction générale: objet binaire**" apparaît, qui envoie un "0" lorsqu'une extinction générale se produit.
	- ➢ **Pourcentage**: si ce paramètre est activé, l'objet "**[ML] Extinction générale: pourcentage**" apparaît, qui envoie une valeur de pourcentage (configurable dans le paramètre "**Valeur**") lorsqu'une extinction générale se produit.
	- ➢ **Scène**: si ce paramètre est activé, l'objet "**[ML] Extinction générale: scène**" apparaît, qui envoie un ordre d'exécution/enregistrement d'une scène (configurable dans le paramètre "**Action**" et "**Numéro de scène**") lorsqu'une extinction générale se produit.
	- ➢ **HVAC**: si ce paramètre est activé, l'objet "**[ML] Extinction générale: mode spécial**" apparaît, qui envoie un mode de thermostat HVAC (configurable dans le paramètre "**Valeur**", les options disponibles étant "Automatique", "Confort", "Veille", "Économique" et "Protection du bâtiment") lorsqu'une extinction générale se produit.

**Note**: *Les options précédentes ne sont pas mutuellement excluantes; il est possible d'envoyer des valeurs de différents types en même temps.*

#### **Éclairage de courtoisie:**

Les paramètres disponibles ici sont complètement analogues à ceux relatifs à l'extinction générale. Par contre, dans ce cas, les noms des objets commencent avec "**[ML] Éclairage de courtoisie: (...)**". Par ailleurs, il n'est pas possible d'envoyer des ordres de sauvegarde de scène dans l'allumage de courtoisie (seule est permise l'exécution des ordres de scènes).

**Note**: *L'objet "[ML] Éclairage de courtoisie: objet binaire" envoie la valeur "1" (lors d'un allumage de courtoisie), alors que "[ML] Extinction générale: objet binaire" envoie la valeur "0" (lorsqu'une extinction générale se produit, comme expliqué plus haut).*

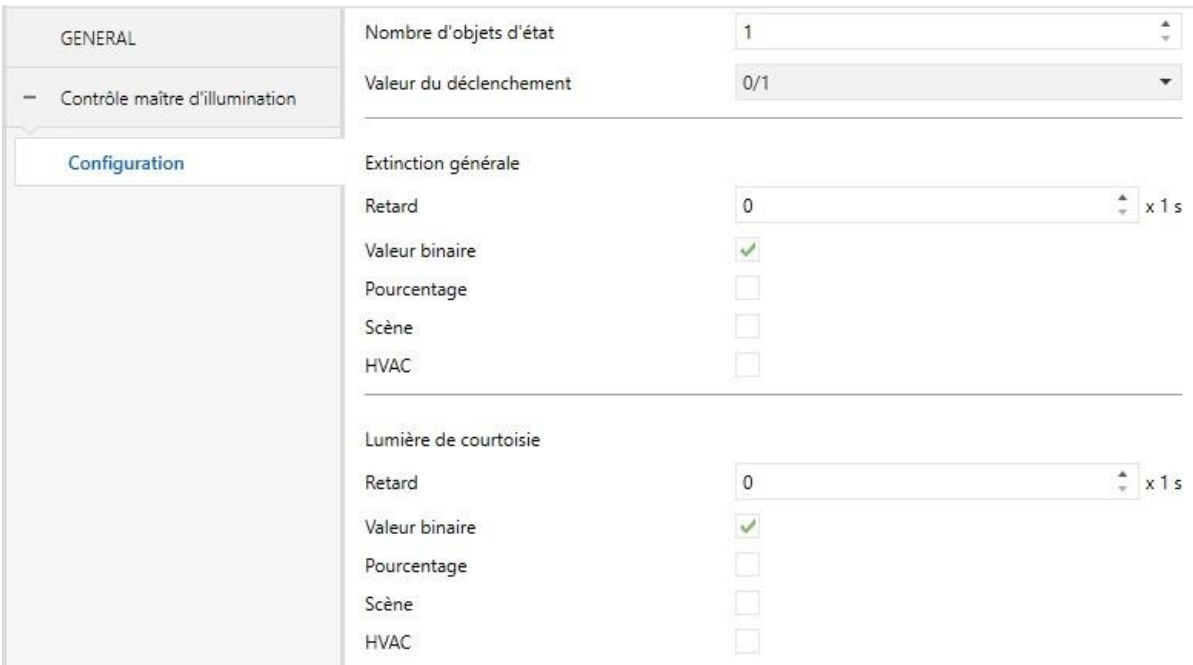

**Figure 22** Contrôle maître d'illumination

## <span id="page-50-0"></span>**ANNEXE I: PRIORITÉS DU MODULE DE** *VENTILO-CONVECTEUR*

Le diagramme suivant montre les priorités (de la plus prioritaire à la plus moins prioritaire) des différentes fonctions ou ordres dans le MAXinBOX FC 0-10V VALVE.

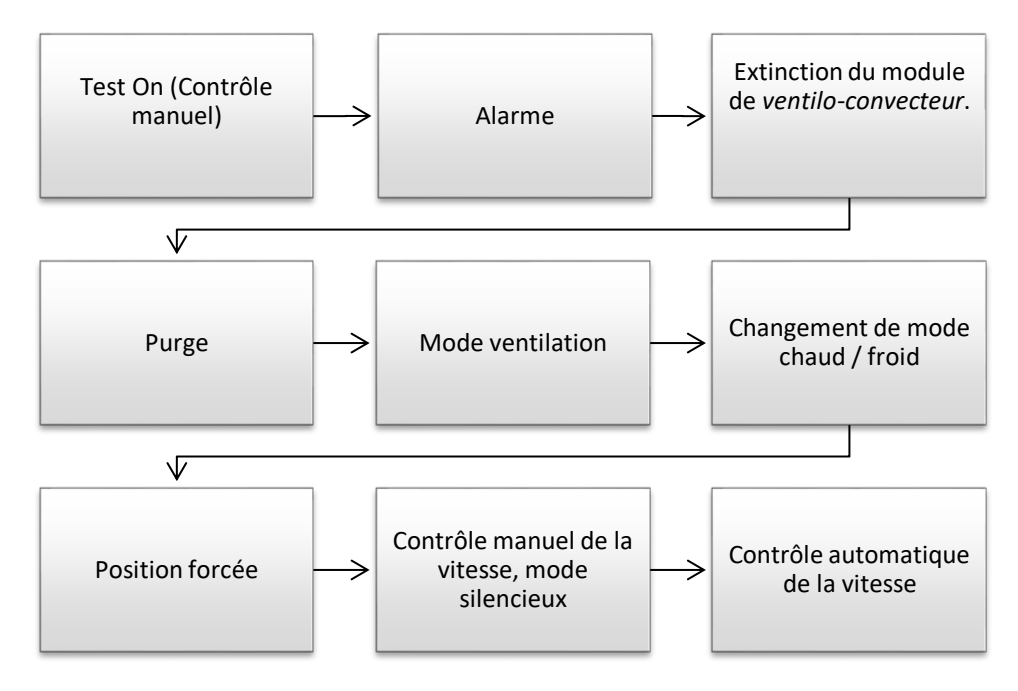

**Figure 23** *Ventilo-convecteur* **-** Diagramme des priorités

## **ANNEXE II: OBJETS DE COMMUNICATION**

.<sup>•</sup> La colonne "Intervalle fonctionnel" montre les valeurs qui, indépendamment de celles permises par la taille de l'objet, ont une utilité ou une signification particulière de par une définition ou une restriction du standard KNX ou du programme d'application.

<span id="page-51-0"></span>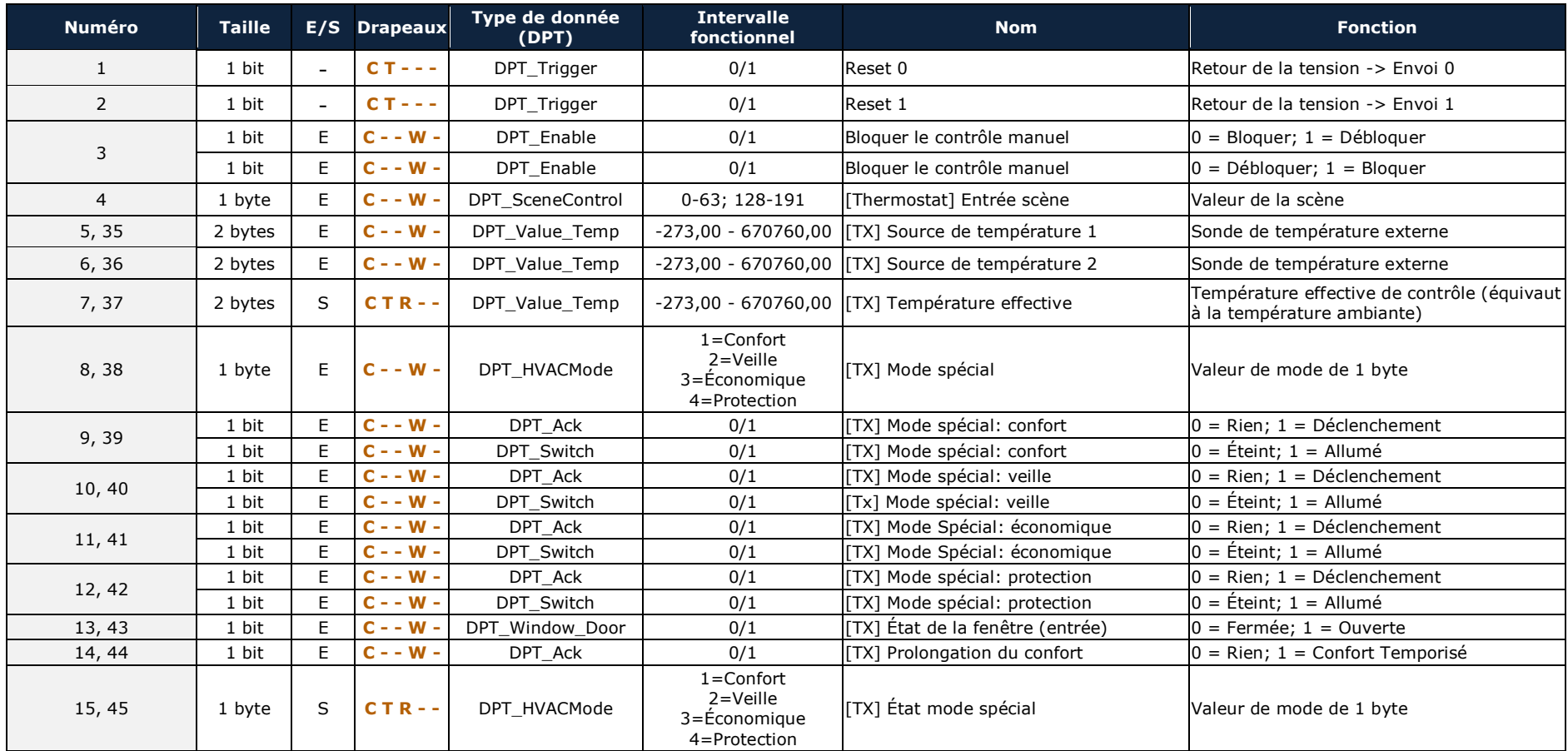

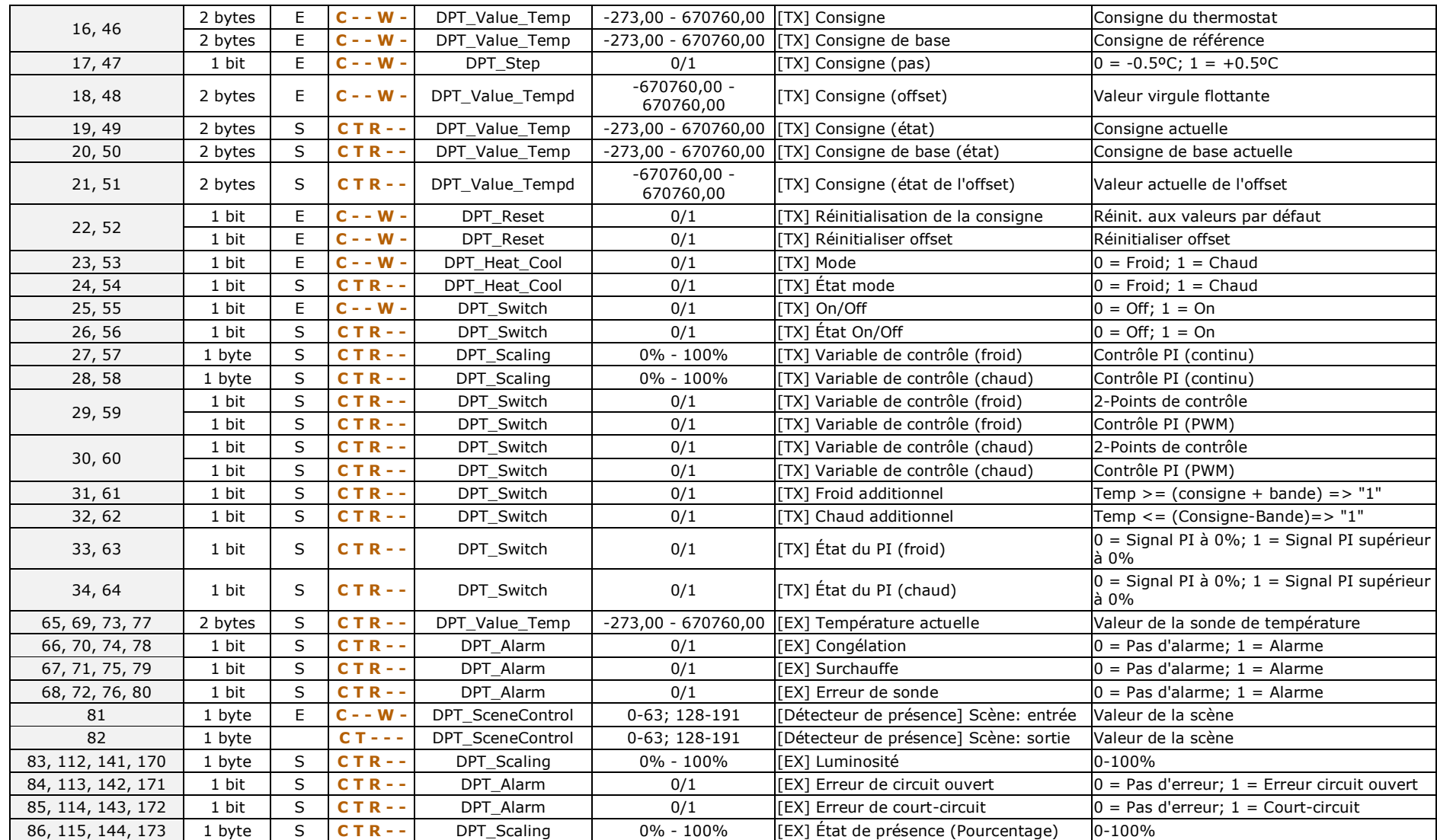

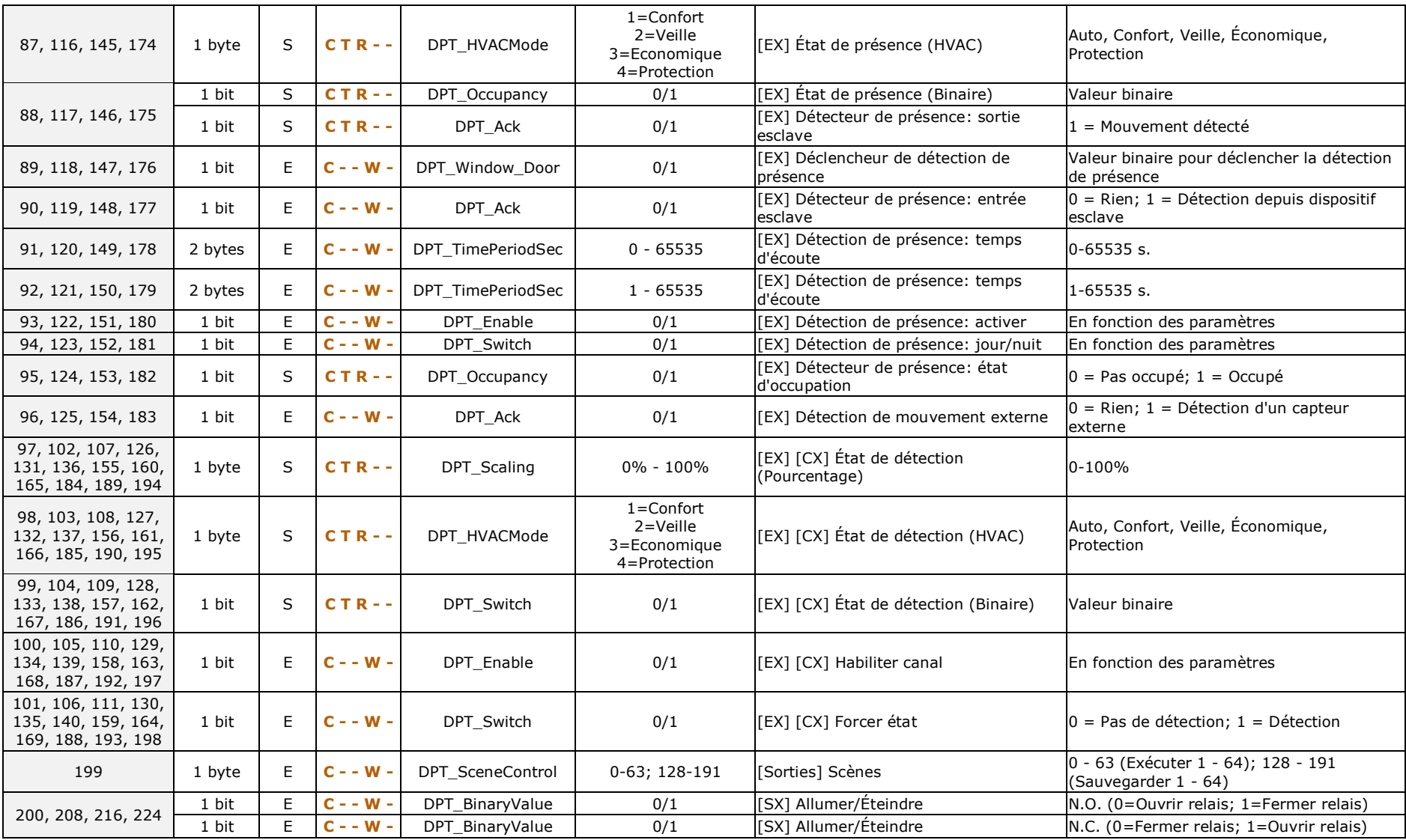

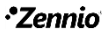

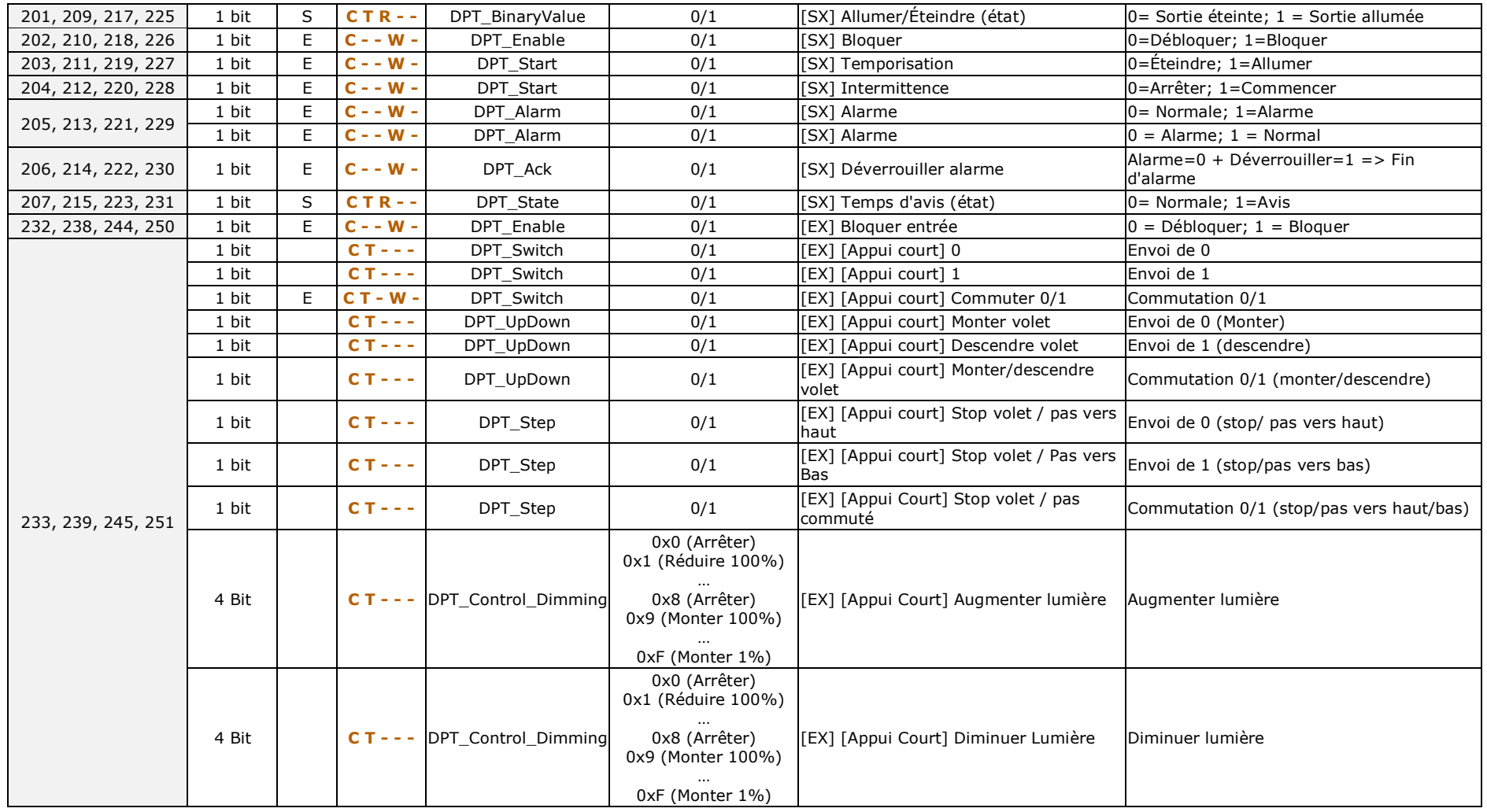

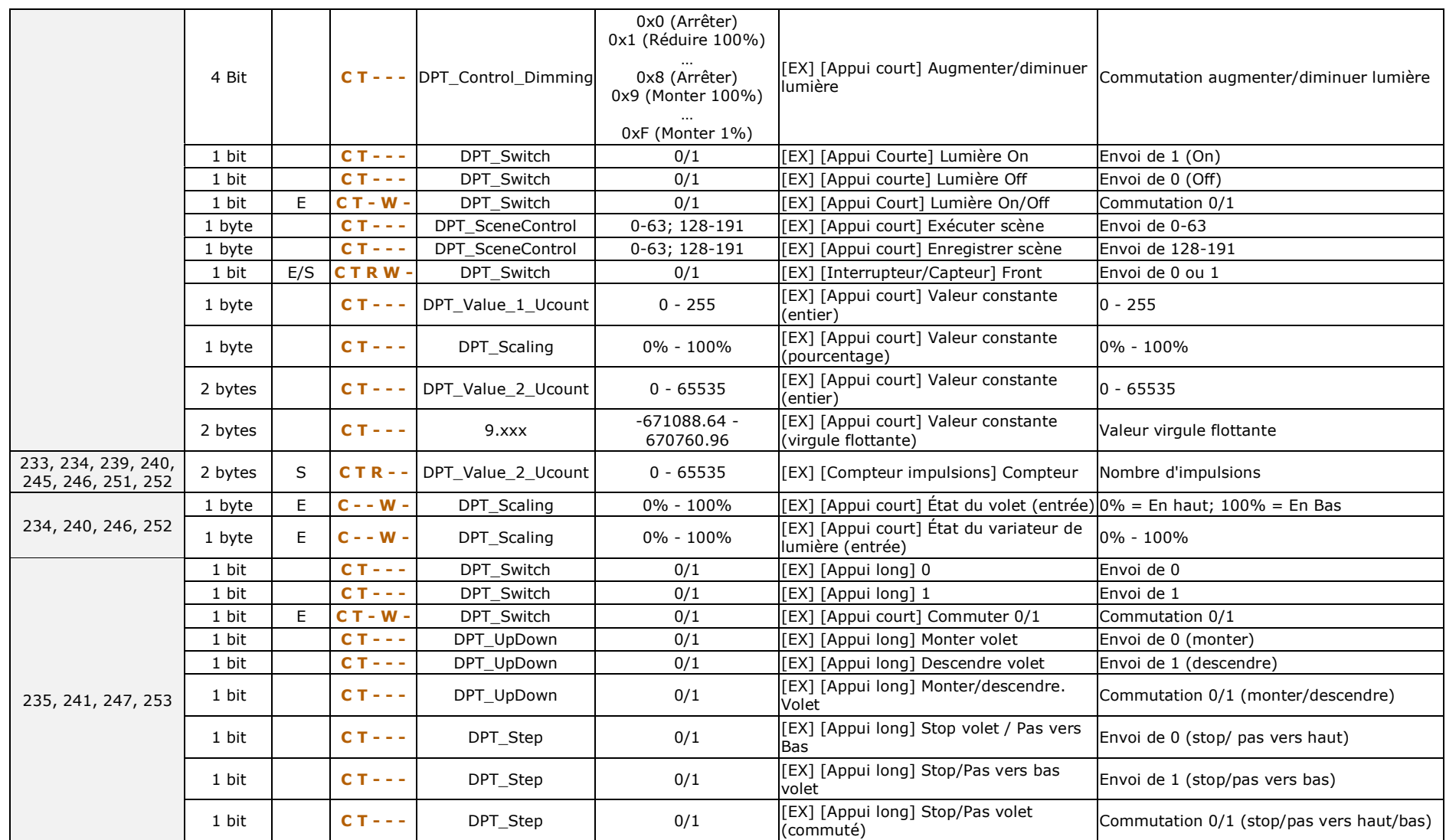

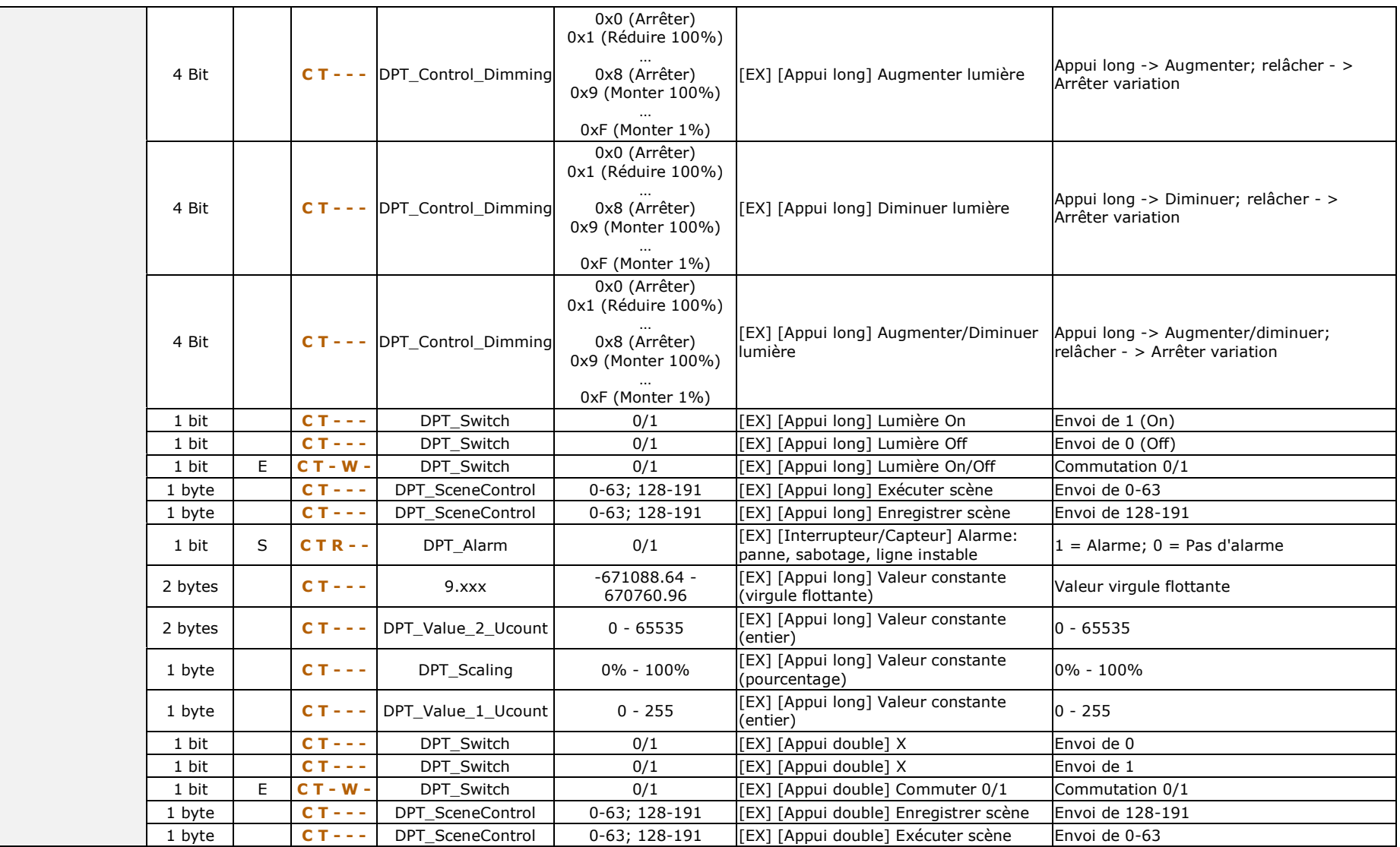

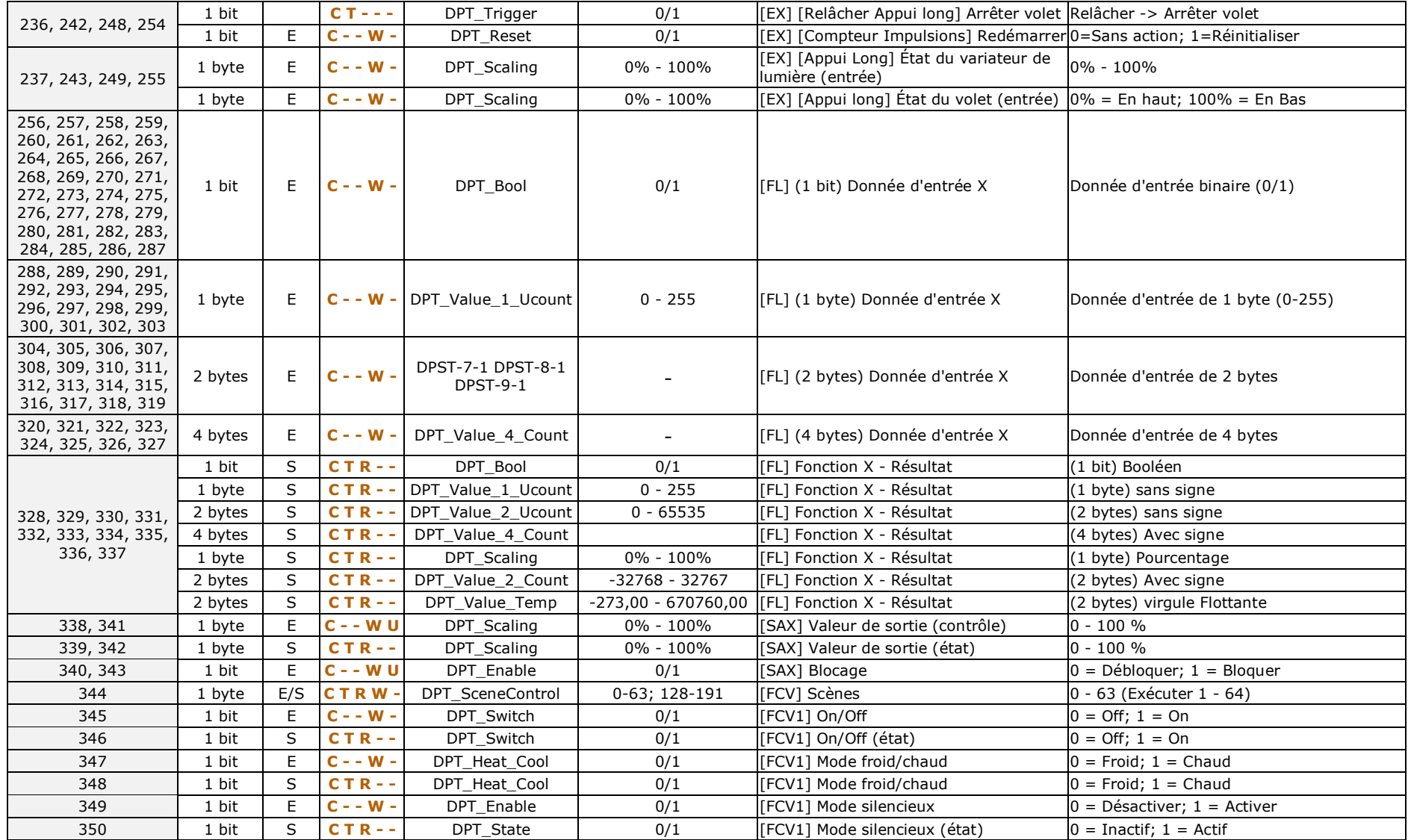

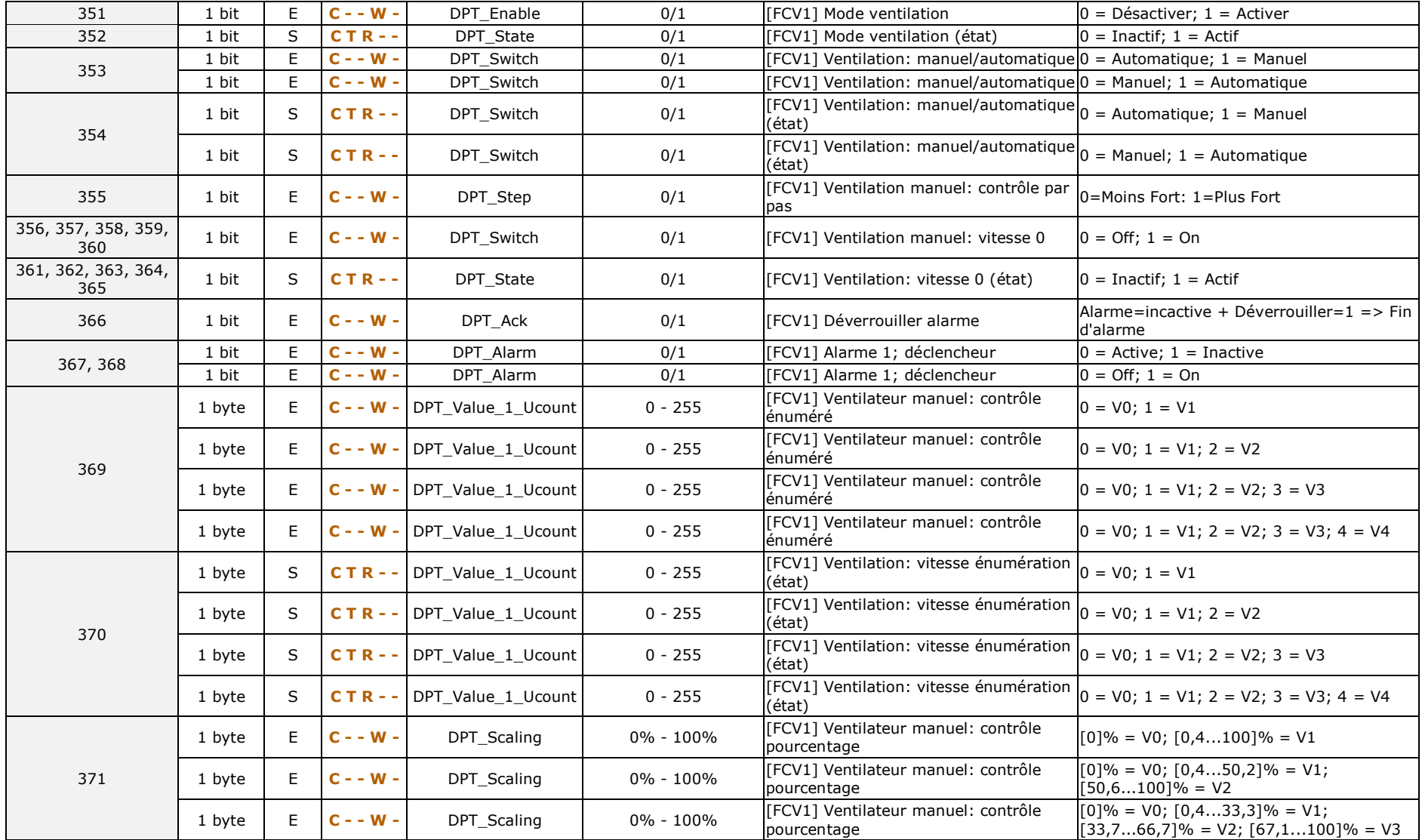

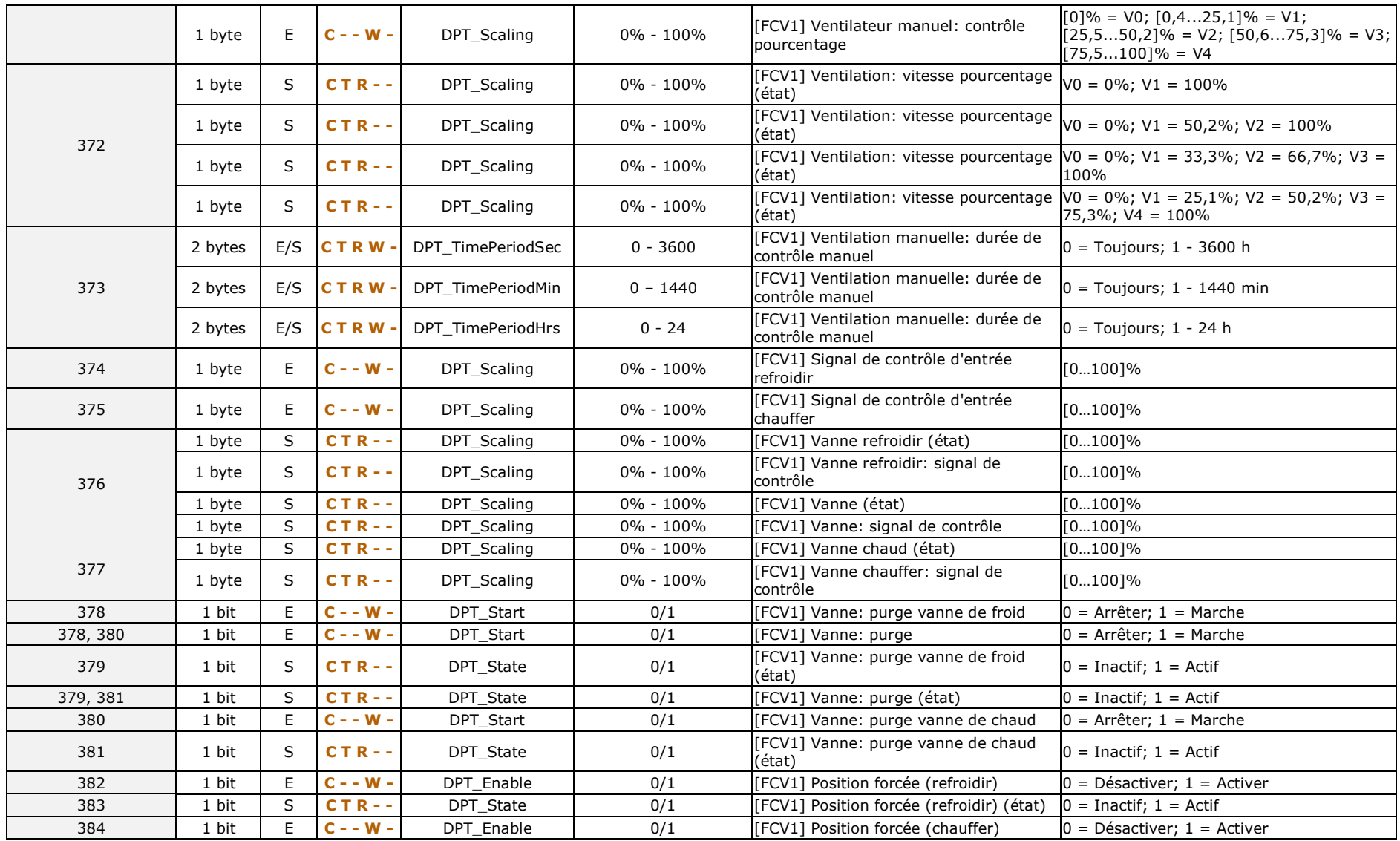

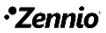

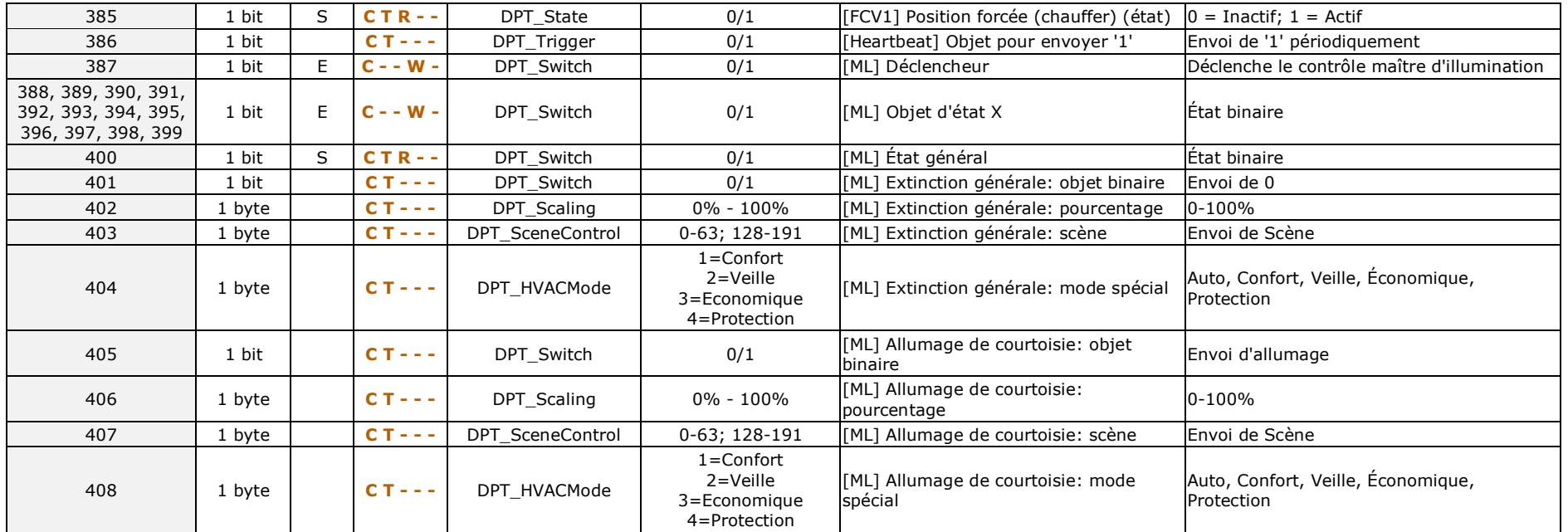

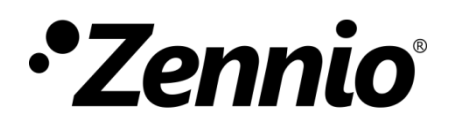

**Venez nous poser vos questions sur les dispositifs Zennio à: [http://support.zennio.com](http://support.zennio.com/hc/fr)**

**Zennio Avance y Tecnología S.L.**

C/ Río Jarama, 132. Nave P-8.11 45007 Toledo (Espagne).

*Tél.: +33 (0)1 76 54 09 27* 

*www.zennio.fr info@*zennio*.fr*

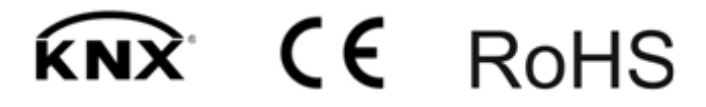